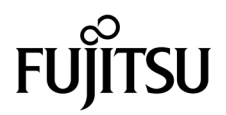

# SPARC Enterprise™ M8000/M9000 服务器产品说明

适用于 XCP 版本 1090

手册代码 C120-E601-01ZH 文件号码 821-0681-10 2009 年 8 月,修订版 A

版权所有 2009 Sun Microsystems, Inc., 4150 Network Circle, Santa Clara, California 95054, U.S.A. 及 FUJITSU LIMITED, 1-1, Kamikodanaka 4-chome, Nakahara-ku, Kawasaki-shi, Kanagawa-ken 211-8588, Japan。保留所有权利。

对于本文档中介绍的产品和技术, Sun Microsystems, Inc.和 Fujitsu Limited 分别拥有相关的知识产权, 此类产品、技术及本文档受版权法、 专利法与其他知识产权法和国际公约的保护。 Sun Microsystems, Inc. 和 Fujitsu Limited 在此类产品、技术及本文档中拥有的知识产权包括 (但不限于) 在 http://www.sun.com/patents 中列出的一项或多项美国专利, 以及在美国或其他国家/地区申请的一项或多项其他专利或待批 专利。

本文档及其相关产品和技术的使用、复制、分发和反编译均受许可证限制。未经 Fujitsu Limited 和 Sun Microsystems, Inc. 及其适用许可方 (如果有)的事先书面许可,不得以任何形式、任何手段复制此类产品或技术或本文档的任何部分。提供本文档并不意味着赋予您对相关产品 或技术的任何明示或默示的权利或许可,而且本文档不包含也不表示 Fujitsu Limited 或 Sun Microsystems, Inc. 或各自分支机构作出的任何种 类的任何承诺。

本文档以及其中介绍的产品和技术可能包含已从 Fujitsu Limited 和/或 Sun Microsystems, Inc. 供应商处获得版权和/或使用许可的第三方知识 产权,包括软件和字体技术。

根据 GPL 或 LGPL 的条款,一经请求,最终用户可以使用受 GPL 或 LGPL 约束的源代码副本 (如果适用)。请与 Fujitsu Limited 或 Sun Microsystems, Inc. 联系。

本发行版可能包含由第三方开发的内容。

本产品的某些部分可能是从 Berkeley BSD 系统衍生出来的,并获得了加利福尼亚大学的许可。UNIX 是 X/Open Company, Ltd. 在美国和其他 国家/地区独家许可的注册商标。

Sun、 Sun Microsystems、 Sun 徽标、 Java、 Netra、 Solaris、 Sun Ray、 Answerbook2、 docs.sun.com、 OpenBoot 和 Sun Fire 是 Sun Microsystems, Inc. 或其子公司在美国和其他国家/地区的商标或注册商标。

Fujitsu 和 Fujitsu 徽标是 Fujitsu Limited 的注册商标。

所有 SPARC 商标的使用均已获得许可, 它们是 SPARC International, Inc. 在美国和其他国家/地区的注册商标。标有 SPARC 商标的产品均基 于由 Sun Microsystems, Inc. 开发的体系结构。

SPARC64 是 SPARC International, Inc. 的商标, Fujitsu Microelectronics, Inc. 和 Fujitsu Limited 已获得其使用许可。

OPEN LOOK 和 Sun™ 图形用户界面是 Sun Microsystems, Inc. 为其用户和许可证持有者开发的。Sun 感谢 Xerox 在研究和开发可视或图形用 户界面的概念方面为计算机行业所做的开拓性贡献。Sun 已从 Xerox 获得了对 Xerox 图形用户界面的非独占性许可证,该许可证还适用于实现 OPEN LOOK GUI 和在其他方面遵守 Sun 书面许可协议的 Sun 许可证持有者。

美国政府权利 - 商业用途。美国政府用户应遵循 Sun Microsystems, Inc. 和 Fujitsu Limited 的政府用户标准许可协议,以及 FAR (Federal Acquisition Regulations, 即"联邦政府采购法规")的适用条款及其补充条款。

免责声明: Fujitsu Limited、Sun Microsystems, Inc. 或各自的任何分支机构作出的与本文档或其中介绍的任何产品或技术有关的担保仅限于在 提供产品或技术所依照的许可协议中明确规定的担保。除非在此类许可协议中明确规定,否则 FUJITSU LIMITED、 SUN MICROSYSTEMS, INC. 及其分支机构对于此类产品或技术或本文档不作出任何种类的陈述或担保 (明示或默示)。此类产品或技术或本文档均按原样提供,对于 所有明示或默示的条件、陈述和担保,包括但不限于对适销性、适用性或非侵权性的默示保证,均不承担任何责任,除非此免责声明的适用范 围在法律上无效。除非在此类许可协议中明确规定,否则在适用法律允许的范围内,对于任何第三方 (基于任何法律理论)的收入或利润损失、 效用或数据丢失或业务中断,或任何间接、特殊、意外或继发的损害, Fujitsu Limited、Sun Microsystems, Inc. 或其任何分支机构均不承担任 何责任,即使事先已被告知有可能发生此类损害。

本文档按 "原样"提供,对于所有明示或默示的条件、陈述和担保,包括对适销性、适用性或非侵权性的默示保证,均不承担任何责任,除非 此免责声明的适用范围在法律上无效。

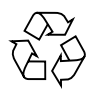

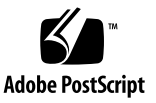

## 目录

[前言](#page-6-0) **vii**

[技术支持](#page-6-1) vii

[软件资源](#page-6-2) vii

[访问文档](#page-7-0) viii

Fujitsu [欢迎您提出意见](#page-8-0) ix

#### 关于 **XCP 1090** [的一般信息](#page-10-0) **1**

XCP 1090 [的新增功能](#page-10-1) 1

[气流指示器](#page-11-0) 2

[支持的固件和软件](#page-11-1) 2

Solaris OS [修补程序信息](#page-12-0) 3

[Solaris 10 5/08](#page-12-1) 的修补程序 3

[Solaris 10 8/07](#page-13-0) 的修补程序 4

[Solaris 10 11/06](#page-13-1) 的修补程序 4

[Emulex PCI Express \(PCIe\)](#page-13-2) 卡的修补程序 4

更新到 [XCP 1090 4](#page-13-3)

重置 [XSCF](#page-13-4) 固件 4

从早于 [XCP 1050](#page-14-0) 的版本更新 5

从早于 [XCP 1070](#page-14-1) 的版本更新 5

[功能性问题和限制](#page-14-2) 5

[SPARC64 VII](#page-14-3) 处理器的限制 5

[有关气流指示器的说明](#page-14-4) 5

有关 NTP [服务器的说明](#page-15-0) 6

[有关引用本地时钟的](#page-15-1) NTP 服务器的说明 6

[一般功能问题和限制](#page-16-0) 7

#### [有关硬件的信息](#page-18-0) **9**

200V [电源的使用说明](#page-18-1) 9

有关 DVD [驱动器和光盘的说明](#page-18-2) 9

有关使用 USB [内存的说明](#page-19-0) 10

[电源控制和操作面板模式开关](#page-19-1) 10

[硬件问题和解决方法](#page-19-2) 10

DVD [驱动器和](#page-19-3) cfgadm 10

[Sun Crypto Accelerator 6000](#page-20-0) 卡 11

[硬件文档更新](#page-20-1) 11

《[SPARC Enterprise M8000/M9000](#page-23-0) 服务器场地规划指南》更新 14

[周围环境要求](#page-23-1) 14

《[SPARC Enterprise M8000/M9000](#page-24-0) 服务器概述指南》更新 15

[环境规格](#page-24-1) 15

《[SPARC Enterprise M8000/M9000](#page-25-0) 服务器安装指南》更新 16

[周围环境要求](#page-25-1) 16

初始化 [XSCF 17](#page-26-0)

《[SPARC Enterprise M8000/M9000 Servers Service Manual](#page-27-0)》更新 18

[维护工具](#page-27-1) 18

[模式开关功能](#page-28-0) 19

[从维护终端关闭服务器的电源](#page-28-1) 19

DIMM [信息示例](#page-29-0) 20

装配 [PCI](#page-29-1) 卡 20

[机柜稳定措施](#page-33-0) 24

[防振托架](#page-33-1) 24

[防振支脚](#page-34-0) 25

#### [有关软件的信息](#page-35-0) **26**

XCP [问题和解决方法](#page-35-1) 26

XCP 1090 [中的已知问题和解决方法](#page-35-2) 26

XCP 1090 [中已修复的](#page-37-0) XCP 问题 28

XCP 1090 [之前的发行版中已修复的](#page-38-0) XCP 问题 29

Solaris OS [问题和解决方法](#page-48-0) 39

[所有支持的发行版中的](#page-49-0) Solaris 问题和解决方法 40

已在 [Solaris 10 5/09](#page-53-0) 中修复的 Solaris OS 问题 44

已在 [Solaris 10 10/08](#page-54-0) 中修复的 Solaris OS 问题 45

已在 [Solaris 10 5/08](#page-56-0) 中修复的 Solaris OS 问题 47

已在 [Solaris 10 8/07](#page-60-0) 中修复的 Solaris OS 问题 51

[软件文档更新](#page-64-0) 55

[确定系统中是否存在内存降级现象](#page-65-0) 56

[确定系统板中的不同内存大小](#page-65-1) 56

使用 [showdevices](#page-66-0) 命令 57

使用 prtdiag [命令确定内存大小](#page-66-1) 57

[确定目标板中的常驻内存](#page-67-0) 58

[CPU](#page-68-0) 升级 59

[安装注意事项](#page-68-1) 59

[使用处理器升级更新](#page-68-2) OpenBoot PROM 固件 59

使用 DR 将 SPARC64 VII [处理器添加到域中](#page-68-3) 59

将配备有 SPARC64 VII 的新 CMU [作为新域进行添加](#page-69-0) 60

将 CMU 上的 SPARC64 VI 升级到 SPARC64 VII, 或将 [SPARC64 VII](#page-71-0) 添加到 现有 CMU [中进而添加到配置了](#page-71-0) SPARC64 VI 的现有域中 62

将配备有 [SPARC64 VII](#page-74-0) 的新 CMU 添加到配置了 SPARC64 VI 的现有域中 65

# <span id="page-6-0"></span>前言

本产品说明包含在文档集发布后已知的有关 SPARC Enterprise™ M8000/M9000 服务器 硬件、软件或文档的最新信息。

# <span id="page-6-1"></span>技术支持

如果您遇到通过 SPARC Enterprise M8000/M9000 服务器文档无法解决的技术问题, 请与销售代表或经过认证的服务工程师联系。

## <span id="page-6-3"></span><span id="page-6-2"></span>软件资源

Solaris™ 操作系统和 Sun Java™ Enterprise System 软件预先安装在 SPARC Enterprise M8000/M9000 服务器上。

有关 SPARC Enterprise M8000/M9000 服务器的软件资源, 请与销售代表或经过认证 的服务工程师联系。

注 **–** 有关最新的修补程序信息,请访问: 全球站点 <http://www.fujitsu.com/global/support/software/security/products-s/patch-info/> 日本站点 <https://software.fujitsu.com/jp/security/products-others/unix/> 北美站点 <https://download.computers.us.fujitsu.com/>

下载的修补程序中包含安装信息和自述文件。

# <span id="page-7-0"></span>访问文档

SPARC Enterprise M8000/M9000 服务器文档集中提供了有关安装、管理和使用 SPARC Enterprise M8000/M9000 服务器的说明。可从以下 Web 站点下载该文档集:

全球站点 <http://www.fujitsu.com/sparcenterprise/manual/>

日本站点 <http://primeserver.fujitsu.com/sparcenterprise/manual/>

北美站点 <https://download.computers.us.fujitsu.com/>

注 **–** 本产品说明中的信息取代 SPARC Enterprise M8000/M9000 服务器文档集中的相应 信息。

Sun Microsystems 软件 (适用于 Solaris OS 等)相关手册 <http://docs.sun.com/>

# <span id="page-8-0"></span>Fujitsu 欢迎您提出意见

如果您对本文档有任何意见或要求,或者您发现本文档中的陈述有任何不清楚之处, 请通过以下 URL 上的表单明确提出您的观点。

对于美国、加拿大和墨西哥的用户:

[http://www.computers.us.fujitsu.com/www/support\\_servers.shtml?support/](http://www.computers.us.fujitsu.com/www/support_servers.shtml?support/servers) servers

对于其他国家/地区的用户: SPARC Enterprise 联系网站

[http://www.fujitsu.com/global/contact/computing/sparce\\_index.html](http://www.fujitsu.com/global/contact/computing/sparce_index.html)

**x** SPARC Enterprise M8000/M9000 服务器产品说明 (适用于 XCP 版本 1090) • 2009 年 8 月

# <span id="page-10-0"></span>关于 XCP 1090 的一般信息

本节介绍有关 XCP 1090 的一般信息。

- XCP 1090 [的新增功能](#page-10-1)
- [支持的固件和软件](#page-11-1)
- 更新到 [XCP 1090](#page-13-3)
- [功能性问题和限制](#page-14-2)

## <span id="page-10-1"></span>XCP 1090 的新增功能

在 XCP 版本 1090 中, 引入了以下新功能:

- 在 SPARC Enterprise M8000/M9000 服务器上,添加了气流指示器。有关详细信息, 请参见第 2 [页中的 "气流指示器"。](#page-11-0)
- 支持以下 XSCF 新命令:
	- showdateoffset(8)

有关详细信息,请参见该命令的手册页。

- 支持下列 XSCF 新命令:
	- $\blacksquare$  setsunmc $(8)$
	- $\blacksquare$  showsunmc $(8)$

有关详细信息,请参见每个命令的手册页。

## <span id="page-11-0"></span>气流指示器

已将气流指示器添加到使用 XCP 1090 的 SPARC Enterprise M8000/M9000 服务器。气流 指示器用于确认 SPARC Enterprise M8000/M9000 服务器启动并运行时排出的气流量。

要显示排气量,请使用 showenvironment air 命令。

```
XSCF> showenvironment air
Air Flow:5810CMH
```
#### 注 **–** 气流监视测量值仅供参考。

有关 showenvironment(8) 命令的详细信息,请参阅手册页。有关 SPARC Enterprise M8000/M9000 服务器的安装详细信息,请参见 《SPARC Enterprise M8000/M9000 服务 器场地规划指南》和 《SPARC Enterprise M8000/M9000 服务器安装指南》。

您还可以使用 SNMP 代理功能获取排气数据。要使用 SNMP 代理功能获取排气数据,请 将最新的 XSCF 扩展 MIB 定义文件安装到 SNMP 管理器。有关 XSCF 扩展 MIB 定义文 件的详细信息,请参见 《SPARC Enterprise M3000/M4000/M5000/M8000/M9000 Servers XSCF User's Guide》。

# <span id="page-11-1"></span>支持的固件和软件

支持以下固件和操作系统 (operating system, OS), 具体取决于 SPARC Enterprise M8000/M9000 服务器上所安装的处理器。

表 **1** 支持的固件和操作系统版本

| 安装的处理器          | XCP 版本         | 操作系统版本                                 |
|-----------------|----------------|----------------------------------------|
| SPARC64 VI 处理器  | XCP 1040 或更高版本 | - 具有所需修补程序的 Solaris 10 11/06 或更高<br>版本 |
| SPARC64 VII 处理器 | XCP 1070 或更高版本 | - 具有所需修补程序的 Solaris 10 8/07 或更高版本      |

注 **–** XCP 1081 或更高版本支持 8GB DIMM。

注 **–** 使用 Solaris™ 10 8/07 安装 DVD 无法引导挂载了 SPARC64™ VII 处理器的域。 请使用 Solaris 10 5/08 或更高版本的安装 DVD 来引导挂载了 SPARC64 VII 处理器的域。 对于 XCP, 您可以在以下 Web 站点下载最新的固件文件。

全球站点:

<http://www.fujitsu.com/sparcenterprise/firmware/>

日本站点:

<http://primeserver.fujitsu.com/sparcenterprise/download/firmware/>

许多 Web 浏览器都支持 XSCF Web。经测试证明[,表](#page-12-2) 2 中的浏览器与 XSCF Web 兼容。

表 2 经过测试的 Web 浏览器版本

<span id="page-12-2"></span>

| Web 浏览器应用程序                              | 版本          |
|------------------------------------------|-------------|
| Microsoft <sup>®</sup> Internet Explorer | $6.0$ 和 7.0 |
| Firefox (Solaris 10)                     | $2.0^*$     |

\* XSCF Web 中不支持 Firefox 3。

### <span id="page-12-0"></span>Solaris OS 修补程序信息

本节列出 SPARC Enterprise M8000/M9000 服务器所必需的修补程序。

有关其他 Solaris 操作系统信息,请参见第 39 页中的 "Solaris OS [问题和解决方法"](#page-48-0)。

注 - 有关如何查找最新修补程序的信息,请参见第 vii 页中的"软件资源"。下载的 修补程序中包含安装信息和自述文件。

注 **–** 按以下顺序应用修补程序。有关 CPU 升级 (包括修补程序)的过程,请参见 第 59 [页中的 "](#page-68-0)CPU 升级"。

运行 Solaris 10 10/08 OS 或更高版本的服务器不需要修补程序。

### <span id="page-12-1"></span>Solaris 10 5/08 的修补程序

运行 Solaris 10 5/08 OS 的所有 M8000/M9000 服务器都需要以下修补程序:

■ 137137-09

### <span id="page-13-0"></span>Solaris 10 8/07 的修补程序

仅在安装了 SPARC64 VII 处理器的服务器上, Solaris 10 8/07 OS 才需要下列修补程序:

- 119254-51 或更高版本
- 125891-01 或更高版本
- 127755-01 或更高版本
- 127127-11

### <span id="page-13-1"></span>Solaris 10 11/06 的修补程序

以下修补程序是 Solaris 10 11/06 OS 所必需的。请注意, Solaris 10 11/06 OS 不支持 SPARC64 VII 处理器, 即使安装了下列必需的修补程序也是如此:

- 118833-36 (在安装 125100-04 之前安装 118833-36。)
- 125100-04 或更高版本
- 120068-03 或更高版本
- 123839-07 或更高版本
- 125424-01 或更高版本
- 125075-01 或更高版本
- 125670-02 或更高版本

### <span id="page-13-2"></span>Emulex PCI Express (PCIe) 卡的修补程序

以下 Emulex 卡需要使用修补程序 120222-26 中提供的驱动程序:

- XSEFC402AF Sun StorageTek Enterprise Class 4Gb 双端口光纤通道 PCI-E HBA
- XSEFC401AF Sun StorageTek Enterprise Class 4Gb 单端口光纤通道 PCI-E HBA

## <span id="page-13-3"></span>更新到 XCP 1090

要将 XCP 更新到 XCP 1090,请注意下列事项,具体取决于您当前使用的 XCP 版本。

可以从 XCP 1050 或更高版本升级到 XCP 1090。有关说明,请参阅 《SPARC Enterprise M3000/M4000/M5000/M8000/M9000 Servers XSCF User's Guide 》。

## <span id="page-13-4"></span>重置 XSCF 固件

在将 XCP 固件更新到 1090 后,一定要使用 rebootxscf(8) 命令重置 XSCF。

## <span id="page-14-0"></span>从早于 XCP 1050 的版本更新

- 无法直接更新到 XCP 1090。 如果当前运行的是早于 XCP 1050 的版本,则在更新到 XCP 1090 之前,必须先更新 到介于 1050 和 1070 之间 (包含 1050 和 1070)的 XCP 中间版本。有关说明,请参 阅中间版本的产品说明文档。
- 删除名为 "admin" 的任何帐户。 在更新到 XCP 1050 或更高版本之前,必须删除名为 admin 的任何帐户。在 XCP 1050 和更高版本中此帐户名是保留的帐户名。使用 deleteuser(8) 命令可删除该帐户。

## <span id="page-14-1"></span>从早于 XCP 1070 的版本更新

在 XCP 更新到 1090 期间已运行的域上,执行动态重新配置 (Dynamic Reconfiguration, DR) 以添加或更换 SPARC64 VII 处理器时,需要更新 OpenBoot PROM 固件。更新 XCP 并重新启动域后,会更新 OpenBoot PROM 固件。因此,强烈建议在将固件更新到 XCP 1090 后重新启动所有的域,不管是添加还是更换了 SPARC64 VII 处理器都是如此。

# <span id="page-14-2"></span>功能性问题和限制

本节说明了此发行版的已知问题和限制。

### SPARC64 VII 处理器的限制

<span id="page-14-4"></span><span id="page-14-3"></span>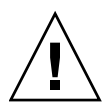

注意 **–** 必须先完成对 XCP 固件和 Solaris OS 的升级,再将 SPARC 64 VII 处理器的 CPU/内存板单元插入机箱。

## 有关气流指示器的说明

- 在下列情形中, MIB 信息中、 showenvironment air 命令输出中, 以及 XSCF Web 上所显示的排气量可能不正确: 您应该等待一分钟, 然后再杳看该值。
	- 服务器打开或关闭期间,或者刚打开或关闭完后一会儿
	- 在使用中更换电源单元期间,或者使用中更换完成后一会儿
- 气流指示器上的数字表示从服务器排出的气流量。外围设备的数字不包含在内。

### <span id="page-15-0"></span>有关 NTP 服务器的说明

- 使用 XSCF 作为域的 NTP 服务器时, 请将其配置为不会阻止 DNS 服务器及 XSCF 所引用的 NTP 服务器的 ICMP 协议。
- 我们建议域使用 XSCF 单元作为 NTP 服务器。此时, 请注意以下几点:
	- XSCF 必须连接到外部 NTP 服务器
	- 如果不仅要连接 XSCF,还要连接一个或多个 NTP 服务器,请连接 XSCF 使用的 NTP 服务器

有关 NTP 服务器的详细信息,请与服务工程师联系。有关 NTP 设置的详细信息, 请参阅 《SPARC Enterprise M3000/M4000/M5000/M8000/M9000 Servers XSCF User's Guide》。

#### <span id="page-15-1"></span>有关引用本地时钟的 NTP 服务器的说明

XSCF 引用的 NTP 服务器引用服务器自身的系统时间 (本地时钟)时, 以及该本地 时钟设置为 "127.127.1.0" 地址时, XSCF 中的时间同步可能会失败。

XSCF 自身的本地时钟地址固定为 "127.127.1.0"。另一方面, XSCF 引用的 NTP 服 务器的本地时钟地址设置为 "127.127.1.0" 时, 时钟源 (refid) 的地址与 XSCF 自身的 本地时钟地址具有相同的值。 XSCF 时间同步的目标中会排除此类 NTP 服务器。

您可以执行 showntp -l 命令,以查阅 XSCF 中设置的 NTP 服务器自身的时钟源 地址和 XSCF 自身的本地时钟地址。

#### XSCF> **showntp -l**

remote refid st t when poll reach delay offset jitter ============================================================================== 192.168.1.2 LOCAL(0) 3 u 10 1024 377 0.000 0.000 0.000 \*127.127.1.0 .LOCL. 5 l 28 64 377 0.000 0.000 0.008

> 在两个 NTP 服务器输出中,上面的 (192.168.1.2) 表示使用 setntp(8) 命令设置的 NTP 服务器。 refid 为 LOCAL(0),这意味着地址为 "127.127.1.0" 的本地时钟设置为 此 NTP 服务器的时钟源。另一方面,下面的输出表示 XSCF 自身的本地时钟。 XSCF 自身的本地时钟地址固定为 "127.127.1.0"。因此, XSCF 时间同步的目标会排 除此 NTP 服务器 (192.168.1.2),这会导致 XSCF 与自身的本地时钟同步。

通过以下任意一种方法都可以避免此问题,从而使时间与使用 setntp(8) 命令设 置的 NTP 服务器正确同步。

#### ● 更改 **XSCF** 中设置的 **NTP** 服务器引用的时钟源

使用 showntp -l 命令并检查 XSCF 中设置的 NTP 服务器的时钟源。输出中表明 refid 为 LOCAL(0) 的 NTP 服务器引用的是地址为 "127.127.1.0" 的本地时钟, 您应该 将其更改为引用另一时钟源。

更改 NTP 服务器的时钟源时,请提前确保这样做不会对其他 NTP 客户机有任何影响。

#### ● 更改 **NTP** 服务器的本地时钟地址

将 XSCF 引用的 NTP 服务器的本地时钟地址更改为 "127.127.1.1"、 "127.127.1.2" 或 "127.127.1.3"。更改 Solaris OS 的 /etc/inet/ntp.conf。要使更改生效,需要重新 启动 NTP 守护进程。

更改 NTP 服务器的本地时钟地址时,请提前确保这样做不会对其他 NTP 客户机有任 何影响。

#### ● 更改 **NTP** 服务器的层 **(stratum)** 值

将 XSCF 引用的 NTP 服务器的层 (stratum) 值更改为 "1"。层 (stratum) 值为 "1" 的 NTP 服务器会成为最重要的时钟源,并且没有 refid。因此,不可能出现与 XSCF 自身 的本地时钟具有相同地址的情况。

更改 NTP 服务器的层 (stratum) 值时, 请提前确保这样做不会对其他 NTP 客户机有任 何影响。

### 一般功能问题和限制

<span id="page-16-0"></span>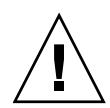

注意 **–** 有关动态重新配置 (dynamic reconfiguration, DR) 和热插拔问题的信息, 请参见第 39 页中的 "Solaris OS [问题和解决方法"](#page-48-0)。

- 每个域最多使用六个 IOUA 卡 (基本 I/O 卡)。
- 请勿同时使用内部 CD-RW/DVD-RW 驱动器单元和磁带机单元。
- 对于本 XCP 发行版, XSCF 浏览器用户界面 (XSCF Web) 不支持外部 I/O 扩展单元 管理器功能。
- setarchiving(8)和 showarchiving(8) 命令实现的日志归档功能和 XSCF Web 的 "Log Archives" 菜单现在不受支持。
- 在使用外部电源控制将电源控制接口时, 不支持以下通知信号:
	- OS 紧急情况或服务器硬件错误信号 (\*CPUN/RTNU)
	- 服务器硬件错误信号 (电源故障、温度错误和风扇错误) (\*ALARM)
- 对于 1027A-Z/X1027A-Z PCIe 双 10 千兆位以太网光纤 XFP 卡,存在以下限制:
	- 每个域不得使用两个以上的卡。
	- 不得在外部 I/O 扩展单元中使用这些卡。
- 外部 I/O 扩展单元中不得使用四个以上的 4447A-Z/X4447A-Z PCIe 四端口千兆位 以太网适配器 UTP 卡 (每个 PCIe I/O 船使用两个)。
- 在使用 XCP 1050 或更高版本的 SPARC Enterprise M8000/M9000 服务器中, 双 XSCF 单元功能起作用。因此,不能对 SPARC Enterprise M8000/M9000 服务器进 行降级, 即从使用 XCP 1050 或更高版本降级到使用 XCP 1040 或 XCP 1041; XCP 1040 或 XCP 1041 不支持双 XSCF 单元功能。
- 您不能使用以下用户帐户名,因为它们已保留供系统使用: root、 bin、 daemon、 adm、 operator、 nobody、 sshd、 rpc、 rpcuser、 ldap、 apache、 ntp、 admin 和 default。
- 要使用 XSCF Web, 请禁用您的浏览器的高速缓存功能。如果您启用了浏览器的高 速缓存功能,则可能会显示旧的高速缓存数据。请按以下方式禁用高速缓存功能:
	- Internet Explorer 6 和 7

单击"工具" -> "Internet 选项..." -> "高级"选项卡, 然后选中"不将加密的 页面存入磁盘"框。

■ Netscape 7.1 或更高版本

单击 "编辑" -> "首选项" -> "高级" -> "高速缓存" -> "将高速缓存中的页 面和网络上的页面进行比较"设置,然后选择 "每次杳看页面时比较一次"单选 按钮。

■ Firefox 2

在地址框中键入 "about:config",然后在过滤器框中键入 "cache"。将 "browser.cache.check\_doc\_frequency" 设置值更改为 "1"。

- 使用 XSCF Web 期间, 当您导入 XCP 或更新固件时, Web 浏览器上可能会显示会话 ID 错误。执行固件更新时可能会显示 "Internal Server Error"。请关闭当前浏览器, 并打开新的浏览器重新连接到 XSCF Web。
- 使用 XSCF Web 时,若有随浏览器一起安装的插件 (例如,搜索工具),请删除该 插件或禁用弹出窗口阻止 (pop-up blocking) 功能。
- XSCF-LAN 与自动协商兼容。在连接 XSCF-LAN 和固定为全双工模式的网络设备 时,根据 IEEE 802.3 规则, XSCF-LAN 将以半双工模式进行通信。鉴于此原因, 网 络通信速度可能会下降,或者可能会出现通信错误。一定要将与 XSCF-LAN 连接的 网络设备设置为自动协商模式。
- 针对 COD 板执行 DR 操作时, 请不要执行 addcodlicense(8)/deletecodlicense(8)/setcod(8) 命令。
- 目前不支持 restoredefaults(8) 命令。
- 目前不支持 snapshot(8) 命令的 -e、 -1 和 -P 选项。

# <span id="page-18-0"></span>有关硬件的信息

本节介绍有关 SPARC Enterprise M8000/M9000 服务器硬件的特别说明和问题。

- 200V [电源的使用说明](#page-18-1)
- 有关 DVD [驱动器和光盘的说明](#page-18-2)
- 有关使用 USB [内存的说明](#page-19-0)
- [电源控制和操作面板模式开关](#page-19-1)
- [硬件问题和解决方法](#page-19-2)
- [硬件文档更新](#page-20-1)

## <span id="page-18-1"></span>200V 电源的使用说明

对于拥有 B 类插头的服务器, 请确认服务器外是否有 30A 过流保护设备。如果没有, 请通过无熔丝断路器 (no-fuse breaker, NFB) 或保险丝的方式准备 30A 外部过流保护装 置。 B 类插头是指除具有两个并联片的接地型插头之外的插头,如 NEMA L6-30、 L6-20、 L6-15 和 L5-15。

# <span id="page-18-2"></span>有关 DVD 驱动器和光盘的说明

在此服务器上所装配的标准 DVD 驱动器中使用 CD/DVD 光盘之前,请参见以下 Web 站点中的 "Notes on DVD Drives and Discs in SPARC Enterprise" (有关 SPARC Enterprise 中 DVD 驱动器和光盘的说明)。

URL:

<http://primeserver.fujitsu.com/sparcenterprise/manual/>

# <span id="page-19-0"></span>有关使用 USB 内存的说明

执行 dumpconfig(8)、restoreconfig(8) 或 snapshot(8) 命令时,如果将 USB 内存 指定为数据的存储目标,应将 USB 内存作为介质事先准备好。 存储的数据中将包含系统的相关信息。使用 USB 内存时,需要从数据安全角度关注对存 储有数据的 USB 内存的管理。

我们不能保证当前市场中所有制造商的所有 USB 内存都能与 XSCF 连接并正常运行。根 据所使用的 USB 内存不同,可能会出现一些故障,例如, XSCF 固件错误或重置。如果 出现此类故障,请立即停止使用 USB 内存。

要将 USB 内存连接到 XSCF 的 USB 端口, 请将 USB 内存直接连接到 USB 端口。如果通 过 USB 集线器或 USB 扩展电缆连接,可能会导致错误。

# <span id="page-19-1"></span>电源控制和操作面板模式开关

使用远程电源控制时,您可以使用操作面板上的模式开关在打开/关闭系统电源之间切 换,远程电源控制利用了 RCI 功能或自动电源控制系统 (automatic power control system, APCS)。

有关详细信息,请参见 《SPARC Enterprise M8000/M9000 Servers Service Manual》的 "Preface" 中的 "Limitations and Cautions"。

## <span id="page-19-2"></span>硬件问题和解决方法

### <span id="page-19-3"></span>DVD 驱动器和 cfgadm

Solaris cfgadm(1M) 命令并不始终从 SPARC Enterprise M8000/M9000 服务器的域中取 消 DVD 驱动器的配置。

使用 cfgadm(1M) 命令取消配置 DVD 驱动器之前,禁用卷管理守护进程 (vold)。要禁 用 vold,请通过执行 /etc/init.d/volmgt stop 命令停止该守护进程。移除或插入设 备以后,通过执行 /etc/init.d/volmgt start 命令重新启动该守护进程。

## <span id="page-20-0"></span>Sun Crypto Accelerator 6000 卡

如果您使用的不是 Sun Crypto Accelerator (SCA) 6000 卡驱动程序的正确版本, 则对 SCA 6000 卡执行热插拔操作可能会导致 SPARC Enterprise M8000/M9000 服务器出现紧急情况 或挂起。在执行了必需的引导固件升级之后, 1.1 版的 SCA6000 驱动程序及固件将会支持 热插拔操作。1.0 版本的 SCA6000 驱动程序不支持热插拔,因此不应使用该版本。

## <span id="page-20-1"></span>硬件文档更新

本节包含在文档集发布后已知的最新硬件信息,以及 SPARC Enterprise M8000/M9000 服务器硬件文档中的更正。

[表](#page-20-2) 3 列出了已知文档更新。

<span id="page-20-2"></span>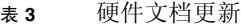

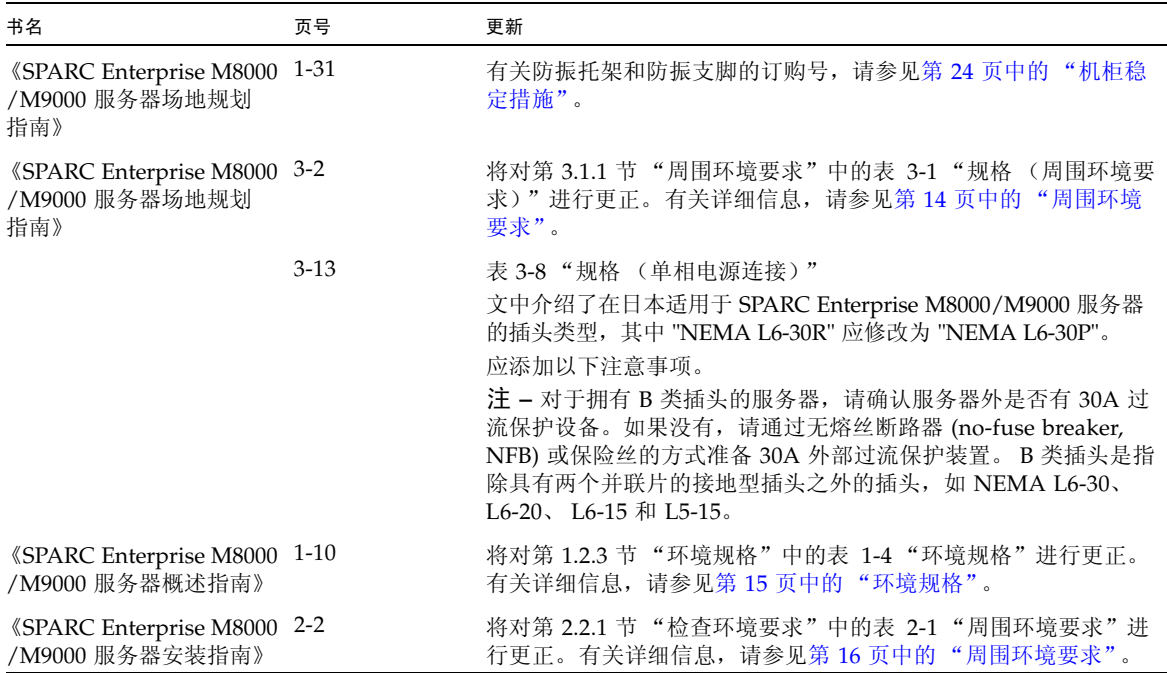

#### 表 **3** 硬件文档更新 (续)

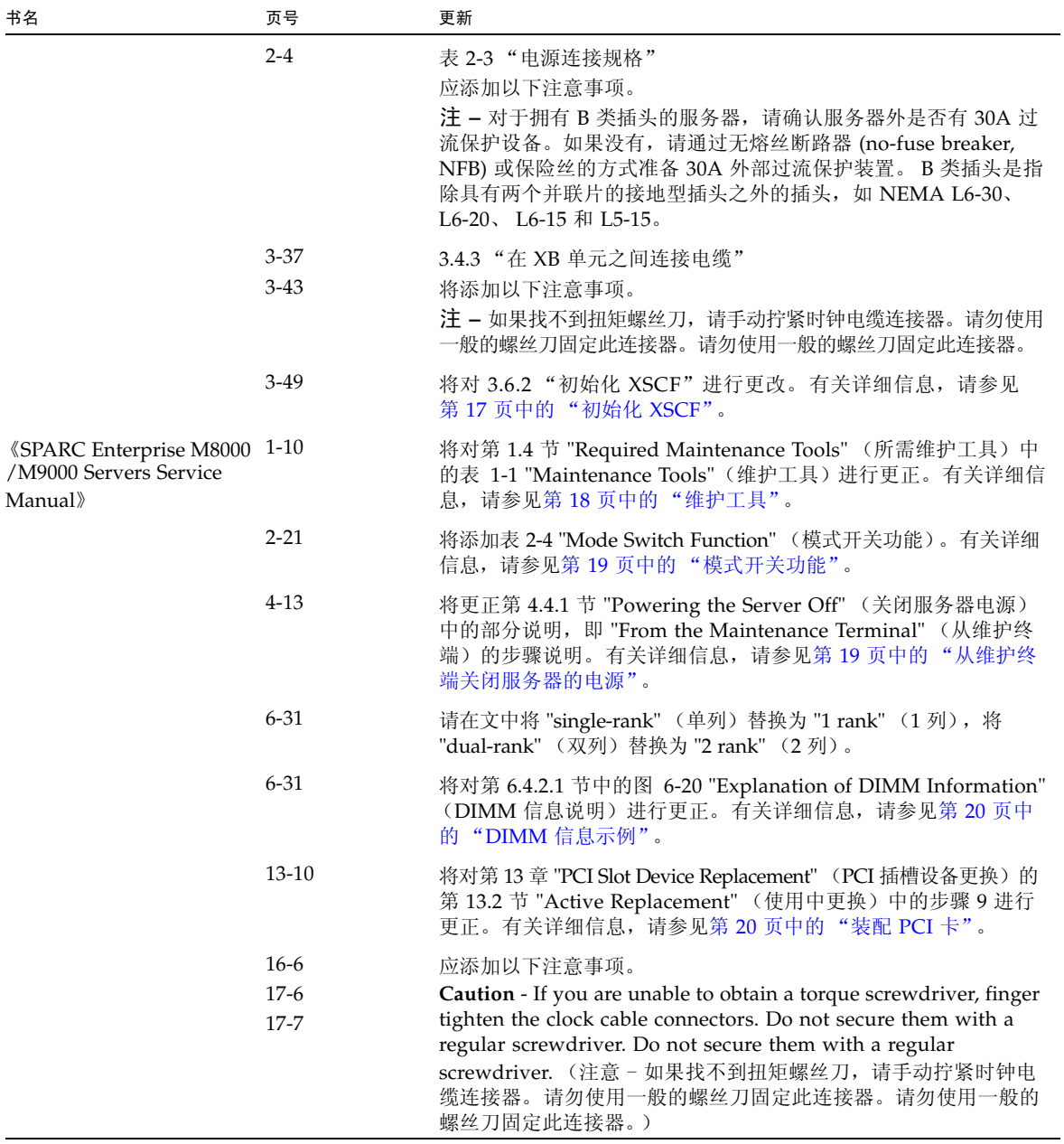

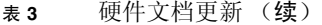

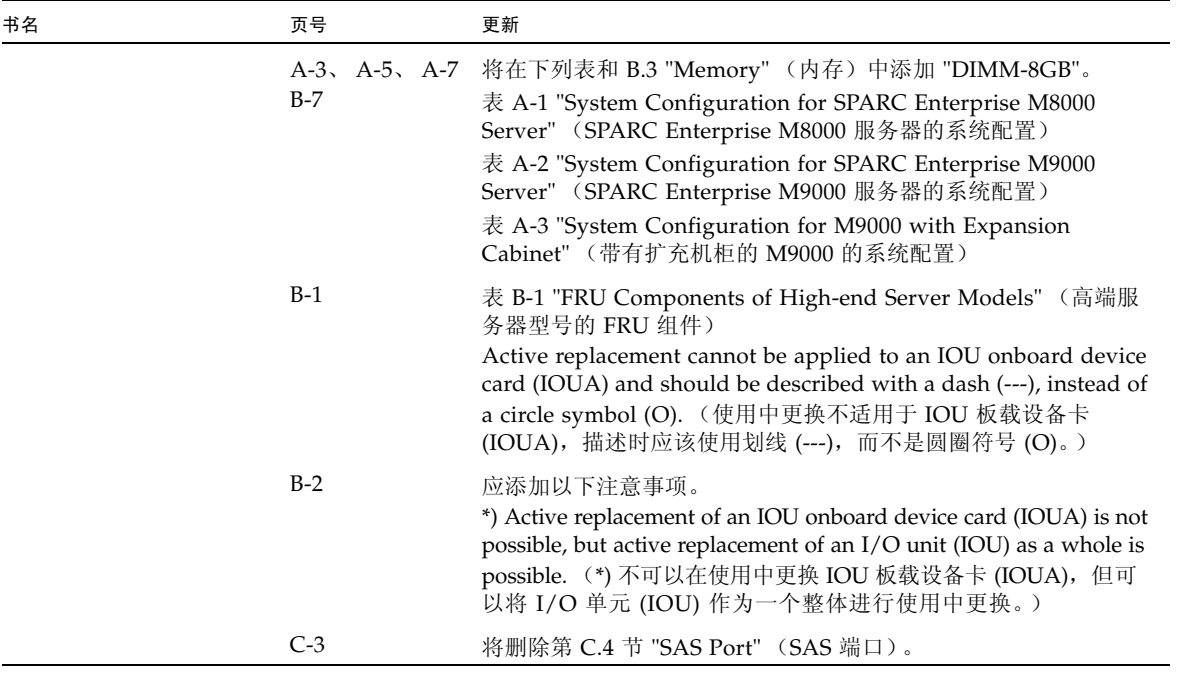

## <span id="page-23-0"></span>《SPARC Enterprise M8000/M9000 服务器场地规 划指南》更新

#### <span id="page-23-1"></span>周围环境要求

以下信息取代 《SPARC Enterprise M8000/M9000 服务器场地规划指南》中的信息。

下表对第 3-2 页上的第 3.1.1 节 "周围环境要求"的表 3-1 "规格 (周围环境要求)"中 的内容予以更正。

表 **3-1** 规格 (周围环境要求)

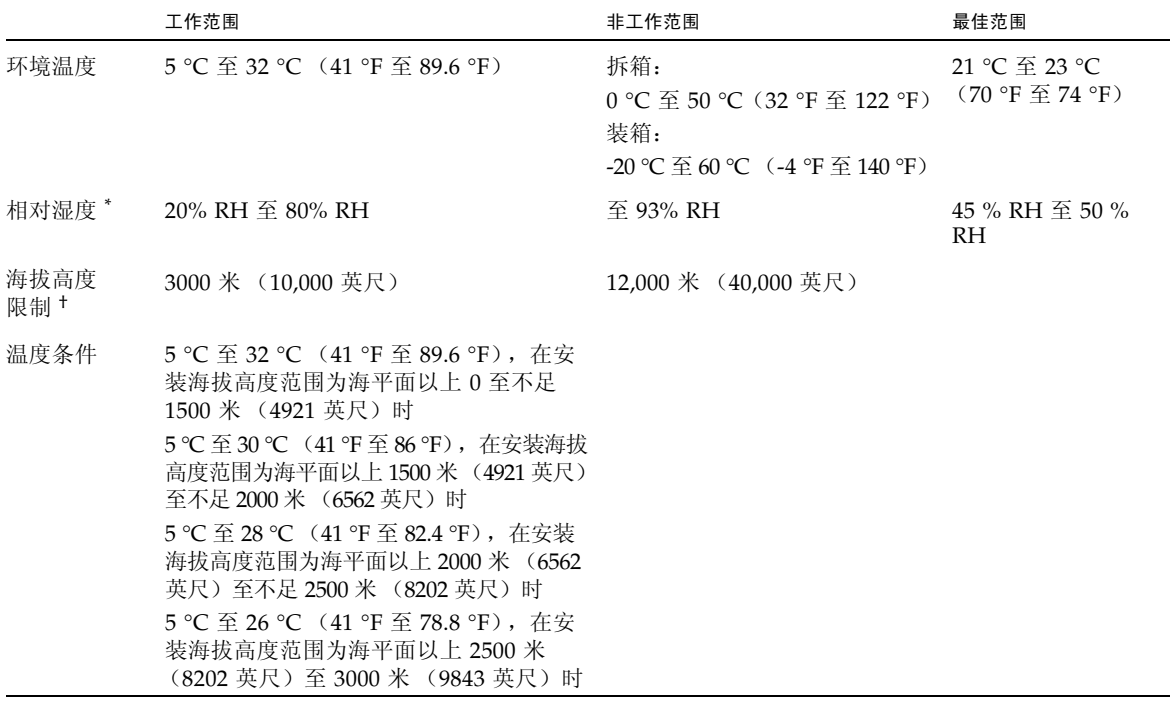

\* 无论温度和湿度是多少都不产生水汽凝结。

† 所有海拔高度都在海平面以上。

## <span id="page-24-0"></span>《SPARC Enterprise M8000/M9000 服务器概述 指南》更新

以下信息取代 《SPARC Enterprise M8000/M9000 服务器概述指南》中的信息。

#### 环境规格

下表对第 1-11 页上的第 1.2.3 节 "环境规格"的表 1-4 "环境规格"中的内容予以更正。

<span id="page-24-1"></span>表 **1-4** 环境规格

|              | 工作范围                                                                                                    | 非工作范围                                                                                                    | 最佳范围                                                                          |
|--------------|----------------------------------------------------------------------------------------------------|----------------------------------------------------------------------------------------------------|-------------------------------------------------------------------------------|
| 环境温度         | 5 °C $\overline{\leq}$ 32 °C (41 °F $\overline{\leq}$ 89.6 °F)                                                                                                    | 拆箱:<br>0 °C 至 50 °C (32 °F 至 122 °F)<br>装箱:<br>-20 °C $\overline{4}$ 60 °C (-4 °F $\overline{4}$ 140 °F) | 21 °C $\overline{\oplus}$ 23 °C<br>$(70 \text{ °F} \nsubseteq 74 \text{ °F})$ |
| 相对湿度 *       | 20% RH 至 80% RH                                                                                                    | 至 93% RH                                                                                                 | $45\%$ RH $\overline{\oplus}$ 50 $\%$<br>RH                                   |
| 海拔高度<br>限制 † | 3000 米 (10,000 英尺)                                                                                                    | 12,000 米 (40,000 英尺)                                                                                     |                                                                               |
| 温度条件         | 5 ℃ 至 32 ℃ (41 °F 至 89.6 °F), 在安装海<br>拔高度范围为海平面以上 0 至不足 1500 米<br>(4921 英尺) 时<br>5 °C 至 30 °C (41 °F 至 86 °F), 在安装海<br>拔高度范围为海平面以上 1500 米 (4921<br>英尺)至不足 2000 米 (6562 英尺) 时<br>5 °C 至 28 °C (41 °F 至 82.4 °F), 在安装<br>海拔高度范围为海平面以上 2000 米 (6562 |                                                                                                    |                                                                               |
|              | 英尺)至不足 2500 米 (8202 英尺) 时<br>5 °C 至 26 °C (41 °F 至 78.8 °F), 在安装<br>海拔高度范围为海平面以上 2500 米 (8202<br>英尺)至 3000 米 (9843 英尺)时                                                                                                    |                                                                                                    |                                                                               |

\* 无论温度和湿度是多少都不产生水汽凝结。

† 所有海拔高度都在海平面以上。

### <span id="page-25-0"></span>《SPARC Enterprise M8000/M9000 服务器安装 指南》更新

以下信息取代 《SPARC Enterprise M8000/M9000 服务器安装指南》中的信息。

#### 周围环境要求

下表对第 2-3 页上的第 2.2.1 节 "检查环境要求"的表 2-1 "周围环境要求"中的内 容予以更正。

<span id="page-25-1"></span>表 **2-14** 周围环境要求

|              | 工作范围                                                                                                    | 非工作范围                                                                                                    | 最佳范围                                                    |
|--------------|----------------------------------------------------------------------------------------------------|----------------------------------------------------------------------------------------------------|---------------------------------------------------------|
| 环境温度         | 5 °C $\overline{\text{4}}$ 32 °C (41 °F $\overline{\text{4}}$ 89.6 °F)                                                 | 拆箱:<br>0 °C $\overline{4}$ 50 °C (32 °F $\overline{4}$ 122 °F)<br>装箱:<br>-20 °C $\overline{4}$ 60 °C (-4 °F $\overline{4}$ 140 °F) | 21 °C 至 23 °C<br>$(70 \text{ °F} \ncong 74 \text{ °F})$ |
| 相对湿度 *       | 20% RH 至 80% RH                                                                                                    | 至 93% RH                                                                                                    | 45 % RH 至 50 %<br>RH                                    |
| 海拔高度<br>限制 † | 3000 米 (10,000 英尺)                                                                                                    | 12,000 米 (40,000 英尺)                                                                                                    |                                                         |
| 温度条件         | 5 °C 至 32 °C (41 °F 至 89.6 °F), 在安装<br>海拔高度范围为海平面以上 0 至不足 1500<br>米 (4921 英尺) 时<br>5 °C 至 30 °C (41 °F 至 86 °F), 在安装海拔 |                                                                                                    |                                                         |
|              | 高度范围为海平面以上 1500 米 (4921 英尺)<br>至不足 2000 米 (6562 英尺)时                                                                   |                                                                                                    |                                                         |
|              | 5 °C 至 28 °C (41 °F 至 82.4 °F), 在安装<br>海拔高度范围为海平面以上 2000 米(6562<br>英尺)至不足 2500 米 (8202 英尺)时                            |                                                                                                    |                                                         |
|              | 5 ℃ 至 26 ℃ (41 ℉ 至 78.8 ℉),在安装<br>海拔高度范围为海平面以上 2500 米 (8202<br>英尺) 至 3000 米 (9843 英尺)时                                 |                                                                                                    |                                                         |

\* 无论温度和湿度是多少都不产生水汽凝结。

† 所有海拔高度都在海平面以上。

### <span id="page-26-0"></span>初始化 XSCF

本节内容是对第 3-51 页上 3.6.2 "初始化 XSCF"的更正。本节的编号将更改为 3.6.3。

使用每个 XSCF 功能之前,必须执行配置和检查。本节介绍关于下面所列项目的设置和 检查。有关这些设置和检查的详细过程,请参见 《SPARC Enterprise M4000/M5000/ M8000/M9000 Servers XSCF User's Guide》和 《SPARC Enterprise M4000/M5000/ M8000/M9000 Servers XSCF Reference Manual》中的 "Setup For Using XSCF" 一节。

- 注册用户帐户、密码和用户权限 (adduser、 password 和 setprivileges)(注 1)
- 时间设置 (setdate, settimezone)
- SSH/telnet 设置 (setssh, settelnet)
- 确认 XSCF 主机公钥 (showssh)
- 网络接口、路由以及与 DNS 相关的设置 (setnetwork、 setroute、 setnameserver 等)(注 2、注 3)
- 域与服务处理器间通信协议 (Domain to Service Processor Communications Protocol, DSCP) 配置 (setdscp) (注 3)
- 海拔高度设置 (setaltitude) (注 4)
- CD-RW/DVD-RW 驱动器单元/磁带机单元设置 (cfgdevice)

注 - (注 1) 准备维护工作时, 请同时准备现场工程师 (field engineer, FE) 的用户帐户。

注 **–** (注 2)请重新启动以应用这些设置。必须使用 applynetwork 和 rebootxscf 命令重置 XSCF 单元。

注 **–** (注 3)通过串行连接登录到 XSCFU#1 后,使用相同的过程设置网络接口 (XSCF-LAN、域与服务处理器间通信协议 (Domain to Service Processor Communications Protocol, DSCP) 等)、路由和与 DNS 有关的设置。

注 **–** (注 4)要应用指定的配置,请执行 rebootxscf 命令并重置 XSCF。

## <span id="page-27-0"></span>《SPARC Enterprise M8000/M9000 Servers Service Manual》更新

以下信息取代 《SPARC Enterprise M8000/M9000 Servers Service Manual》中的信息。

### 维护工具

下表对第 1-10 页上的第 1.4 节 "Required Maintenance Tools" (所需维护工具) 的表 1-1 "Maintenance Tools" (维护工具)中的内容予以更正。

#### <span id="page-27-1"></span><sup>表</sup> **1-1** Maintenance Tools (维护工具)

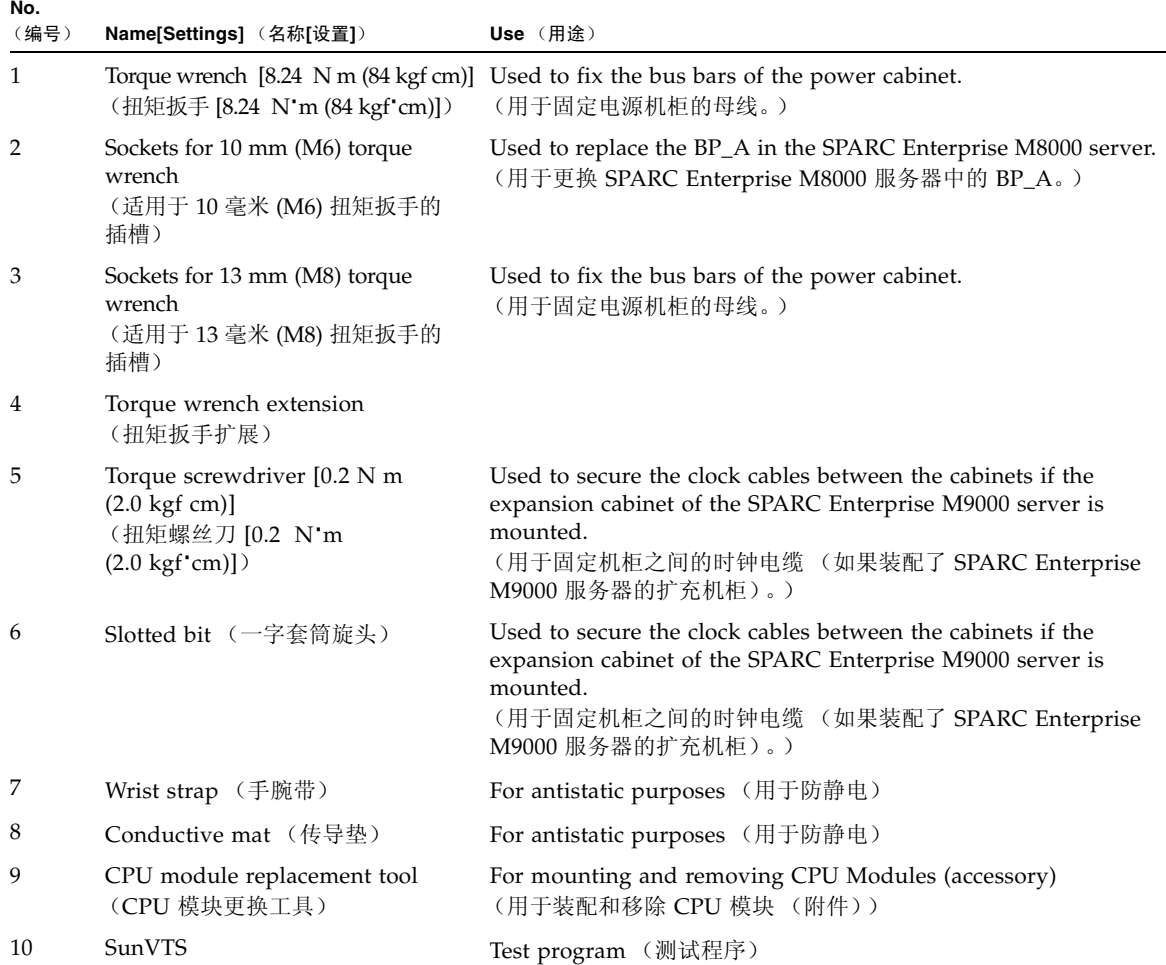

### 模式开关功能

将在第 2-21 页添加表 2-4 "Mode Switch Function" (模式开关功能)。

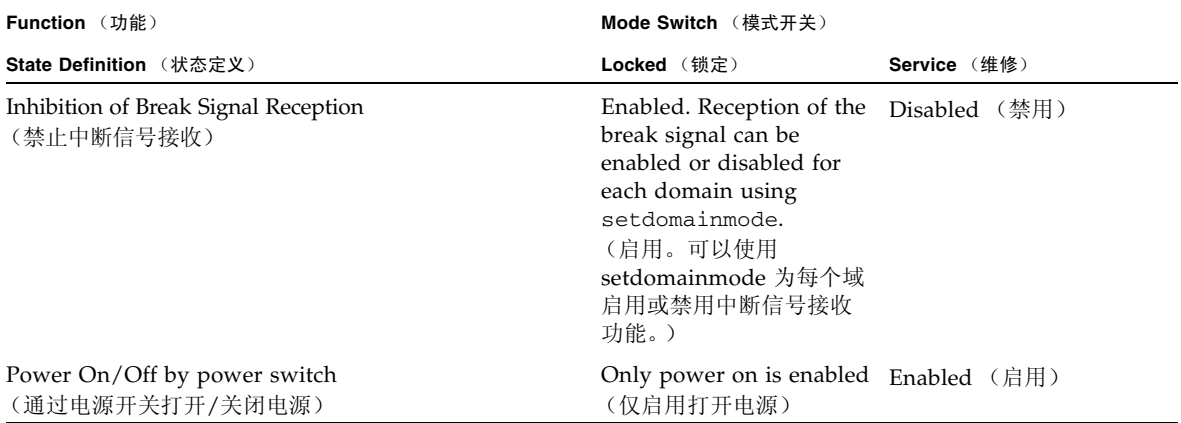

#### <span id="page-28-0"></span><sup>表</sup> **2-4** Function of the Mode Switch (模式开关功能)

<span id="page-28-1"></span>从维护终端关闭服务器的电源

此部分内容是对第 4-13 页上的第 4.4.1 节 "Powering the Server Off" (关闭服务器电源) 的 "From the Maintenance Terminal" (从维护终端)步骤中部分说明的更正。

请使用 XSCF 维护功能执行下面的电源关闭过程。

- **1.** 通知用户将要关闭服务器。
- **2.** 根据需要备份系统文件和数据。
- **3.** 登录到 **XSCF Shell** 并键入 poweroff 命令。

#### XSCF> **poweroff -a**

使用 poweroff 命令时,系统会执行以下操作:

- 正常关闭 Solaris OS。
- 服务器会关闭电源并进入待机模式 (XSCF 单元和一个风扇仍然通电)。

有关该命令的详细信息,请参见服务器的 XSCF 参考手册。

**4.** 请切断 **AC** 部分的所有主线开关。

<span id="page-29-0"></span>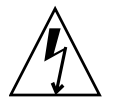

注意 **–** 如果未断开电源线,则会存在电气危险。必须断开所有电源线,以彻底关闭服 务器电源。

### DIMM 信息示例

下图对第 6.4.2.1 节 "Confirmation of DIMM Information" (DIMM 信息确认)中第 6-31 页 的图 6-20 "Explanation of DIMM Information" (DIMM 信息说明)中的内容予以更正。

图 6-20 举例说明了如何读取类型字段中显示的 DIMM 信息。

<sup>图</sup> **6-20** Example of Reading DIMM Information (DIMM 信息读取示例)

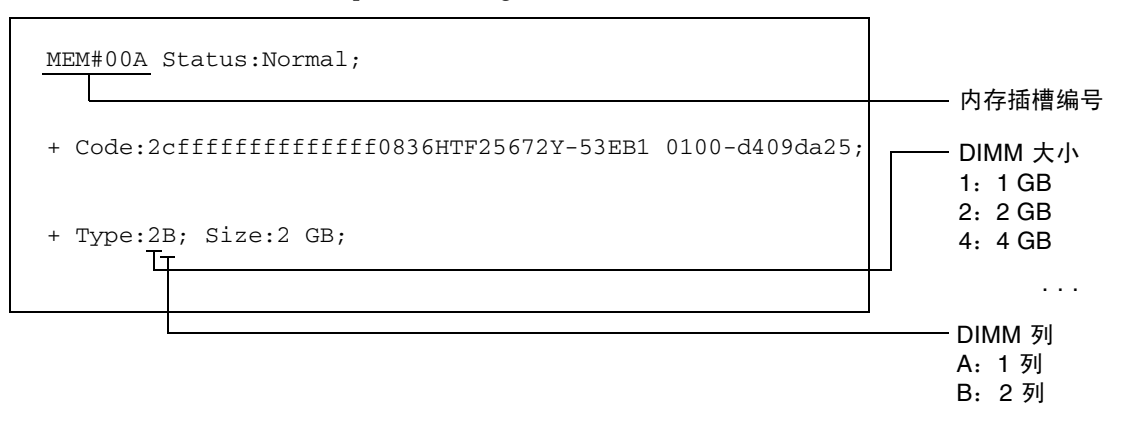

#### <span id="page-29-1"></span>装配 PCI 卡

此部分内容对第 13-10 页上的第 13 章 "PCI Slot Device Replacement" (PCI 插槽设备更 换)的第 13.2 节 "Active Replacement" (使用中更换)步骤 9 进行了更正。

**9.** 将更换的 **PCI** 卡装配在 **PCI** 盒中。(在导电垫上执行此操作。)

图 [13-6](#page-30-0) 显示了卡定位柱和卡定位卡舌。

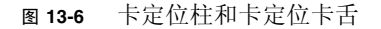

<span id="page-30-0"></span>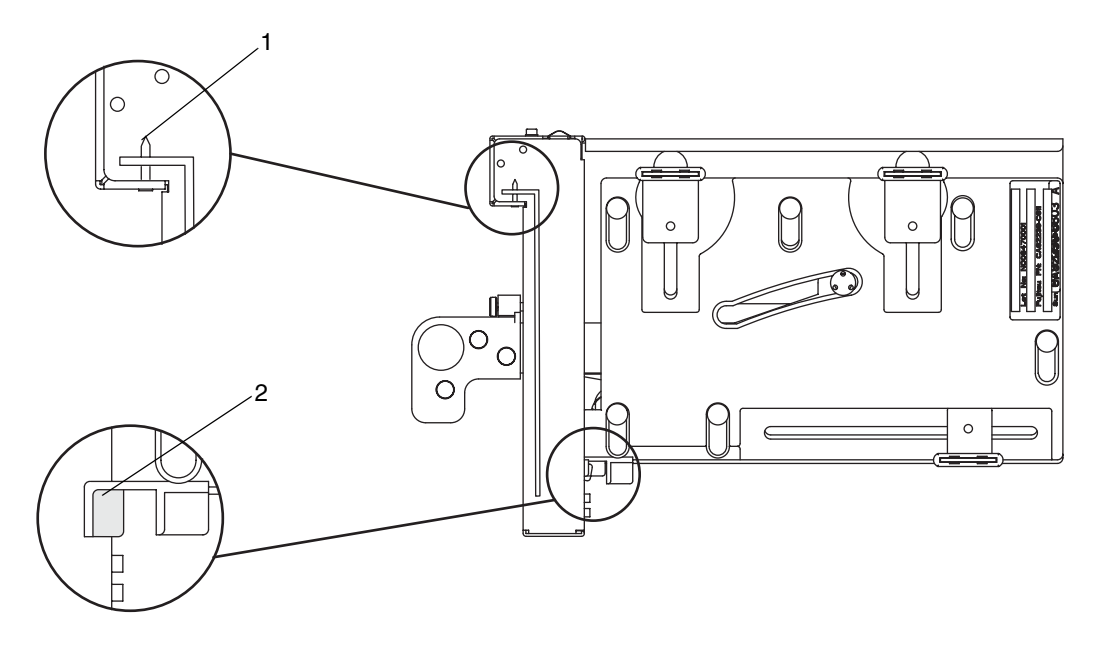

表 **13-2** 卡定位柱和卡定位卡舌

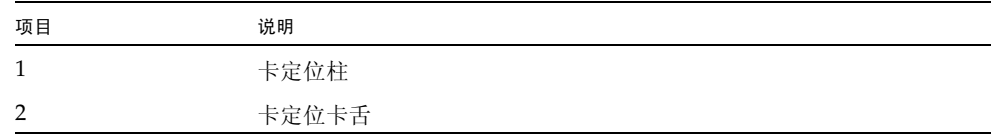

定位柱 (图 [13-6](#page-30-0) 中的第 1 项)插入 PCI 卡托架的槽口中。如果定位柱没有正确地插入槽 口,卡的装配托架可能会弯曲,卡可能会倾斜地装在 PCI 盒中。如果卡倾斜地装在 PCI 盒中,则其无法正确与 IOU 中的插槽通电。

卡舌 (图 [13-6](#page-30-0) 中的第 2 项)插入 PCI 卡底部的槽口中。该卡舌可帮助定位装配到 PCI 盒中的卡 (但有些类型的卡没有槽口)。

注 **–** 从 IOU 移除 PCI 盒后,卡舌会使卡的前端从卡连接器中抬起。

**a.** 按箭头所指的方向移动 **PCI** 卡,将其装配到 **PCI** 盒中,方法是将 **PCI** 卡托架底部 的伸出部分插入 **PCI** 盒前面板底部的孔中,并将 **PCI** 盒管脚插入 **PCI** 卡托架顶部 的椭圆形孔中。

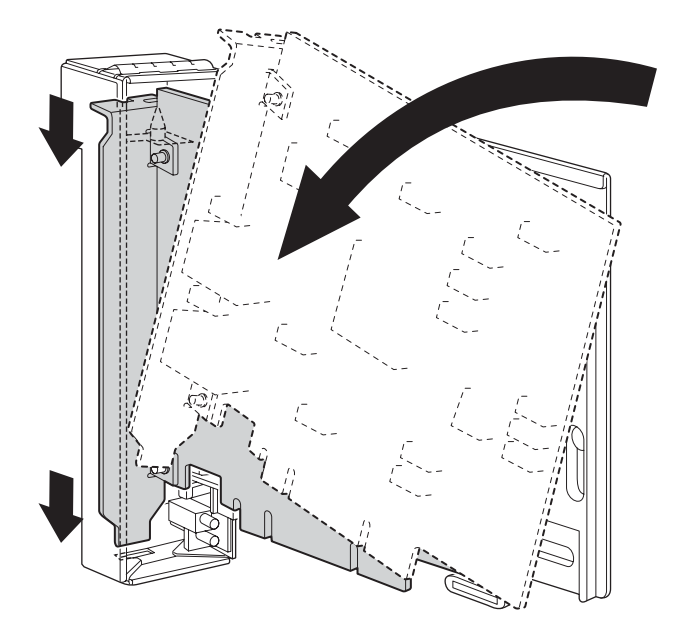

**b.** 推动 **PCI** 卡,直到 **PCI** 卡底板上的槽口部分接触到 **PCI** 盒中的卡定位卡舌。

注 **–** 先将 PCI 卡与卡定位卡舌对齐,再将 PCI 卡固定到位,将弹出杆从框架中拉出大 约 2 厘米即可执行此操作。

**c.** 将 **PCI** 卡与 **PCI** 盒底部闩锁的中心部分对齐。然后,在朝 **PCI** 盒上部各闩锁的中 心部分推动 **PCI** 卡的同时,按照图 **13-8** 所示的顺序拧紧固定螺丝,将卡固定到位。

注 **–** 要确保正确装配 PCI 卡,需要确认 PCI 卡底座已正确地位于闩锁的中心部分并可 靠地固定到位。

#### <span id="page-32-0"></span><sup>图</sup> **13-8** 按顺序将 PCI 卡固定到位

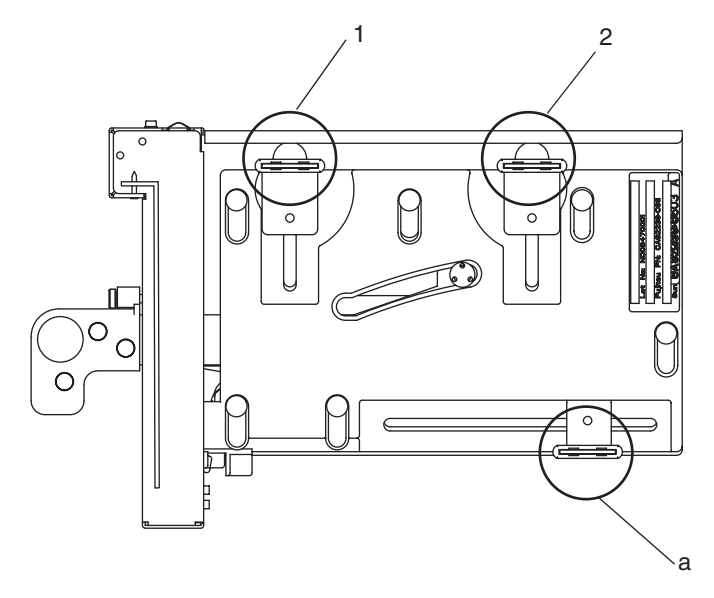

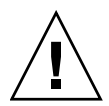

注意 **–** 如果卡不够长,可根据需要移动 PCI 盒底部的螺丝。在这种情况下,请将闩锁 置于尽可能接近卡的远端的位置 (参考图 [13-9](#page-33-2))。要改变 PCI 卡底部螺丝的位置, 首 先将卡固定到底部闩锁 (如图 [13-8](#page-32-0) 中 a 部分所示)。然后,按照图 [13-8](#page-32-0) 所示的顺序 拧紧固定螺丝,将卡固定到位。

#### <sup>图</sup> **13-9** PCI 盒底部的闩锁位置

<span id="page-33-2"></span>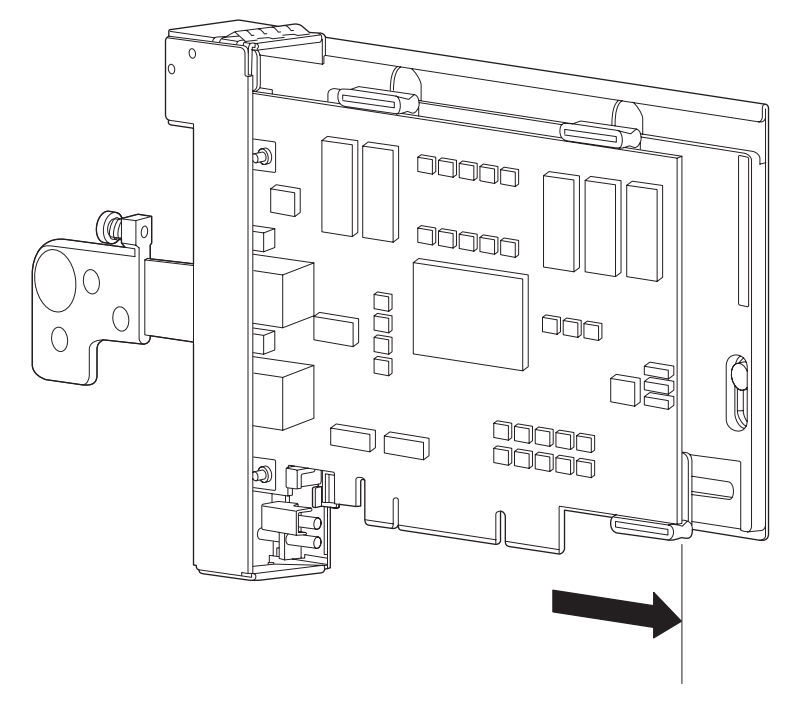

## <span id="page-33-0"></span>机柜稳定措施

### <span id="page-33-1"></span>防振托架

订购号:CA06620-H901

通过指定上述内容,您可以发出订单来获取以下四种部件。(螺栓应单独订购。)

- 固定托架: C230-4130-X514 (x4)
- 衬套: C230-4080-X003 (x4)
- 金属垫圈: F6-WB12-121 (x4)
- 金属垫圈: F6-WM12-121 (x4)

螺栓: F6-B12-\*\*\*121 (螺栓直径: M12)

\*\*\*= 螺栓长度 (毫米) 此处必须指定螺栓长度。

注 **–** 请咨询建筑物的建造公司,因为该长度取决于建筑物的结构。

<span id="page-34-0"></span>防振支脚

订购号:CA06620-H902

通过指定上述内容,您可以发出订单来获取以下部件。 (螺栓应单独订购。)

 $\blacksquare$  F6-DA6G (x4)

将该板支架 (高度调节支架)更改为 "F6-DA6G", 然后从地板下方拧紧螺栓。 螺栓直径: M20

螺栓长度: 15 毫米 + 地板厚度

注 **–** 请咨询建筑物的建造公司,因为该长度取决于建筑物的结构。

# <span id="page-35-0"></span>有关软件的信息

本节介绍有关 SPARC Enterprise M8000/M9000 服务器软件的特别说明和问题。

- XCP [问题和解决方法](#page-35-1)
- Solaris OS [问题和解决方法](#page-48-0)
- [软件文档更新](#page-64-0)
- [确定系统中是否存在内存降级现象](#page-65-0)
- [确定系统板中的不同内存大小](#page-65-1)
- [确定目标板中的常驻内存](#page-67-0)
- [CPU](#page-68-0) 升级

## <span id="page-35-1"></span>XCP 问题和解决方法

本节包含有关 XCP 问题的信息。[表](#page-35-3) 1[、表](#page-37-1) 2 和 [表](#page-38-1) 3 列出了您可能会遇到的问题 (具体 取决于您所使用的 XCP 发行版)。

### XCP 1090 中的已知问题和解决方法

[表](#page-35-3) 1 列出了 XCP 1090 中的已知问题和可能的解决方法。

#### <span id="page-35-3"></span><span id="page-35-2"></span><sup>表</sup> **1** XCP 1090 中的已知问题和解决方法

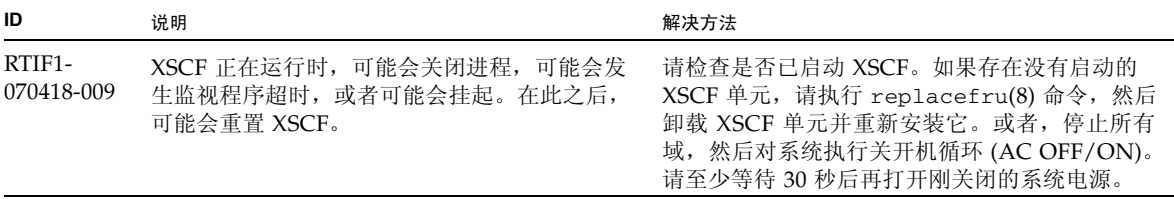
RTIF1- 070528-002 XSCF 正在运行时,可能会发生监视程序超时, 并且 XSCF 可能会重新引导。 请检查是否已启动 XSCF。如果尚未启动,请停 止所有域, 然后对系统执行关开机循环 (AC OFF/ON)。请至少等待 30 秒后再打开刚关闭的 系统电源。 RTIF1- 070914-025 在 "Firmware Update" 页中执行 "XCP Sync" 时,在 15 分钟之后,可能会显示错误消息 "Another flashupdate is now processing" 或 "The page cannot be displayed"。 无解决方法。但是,已继续执行 XCP 同步进程。 检查监视消息中的 XSCF 更新完成消息以确认同 步进程是否已完成。 RTIF1- 071102-002 snmp 守护进程可能会退出。 要重新启动 snmp 守护进程, 请执行命令 setsnmp enable。 RTIF1- 071116-001 在将 addfru(8) 或 replceafru(8) 命令用于使 用中更换后, DR 操作可能会失败 (并显示有关 板不可用于 DR 的误导消息)。在使用中更换已 完成但未在 "Maintenance" 菜单中进行诊断测试 时,会出现此情况。 一定要在 addfru(8) 或 replacefru(8) 命令的 "Maintenance" 菜单中执行诊断。如果在 addfru(8) 或 replacefru(8) 命令的 "Maintenance" 菜单中缺少诊断测试,请执行 testsb(8) 命令或使用 deletefru(8) 命令删除 CPU/内存板单元,然后重试 addfru(8) 命令。 RTIF1- 071126-002 如果正在安装服务器并且首次打开主线开关,可 能会显示以下错误消息: PSU shortage XSCF watchdog timeout XSCFU hang-up is detected XSCF process down detected 关闭系统 AC 电源, 然后再次将其打开。 再次显示错误日志时, 关闭系统 AC 电源, 然后 再次打开它。请至少等待 30 秒后再打开刚关闭的 系统电源。 RTIF1- 080725-001 在 setsnmp addv3traphost 中, 由于陷阱主 机未运行、用户名或密码错误等原因而导致验证 失败时,将不会通知后续 SNMP 陷阱。 无解决方法。 确认 SNMP 陷阱主机正在运行, 然后使用正确的 用户名重新执行 setsnmp(8) 命令。 RTIF1- 080725-002 如果设置了 SNMPv3 陷阱,在 XSCF 中出现监视 重置 XSCF。 程序超时及 XSCF 重置之后,将不会通知后续 SNMP 陷阱。 RTIF1- 081006-011 直到执行 setsnmp disable 和 setsnmp enable 之后,SNMP 陷阱主机配置更改才有效。 修改 SNMP 设置: XSCF> setsnmp disable XSCF> setsnmp enable RTIF1- 081225-001 在 settimezone -c adddst 命令中,当将时 区缩写和夏令时名称设置为八个或更多字母时,执 行 showlogs 命令会导致段故障,并出现错误。 将时区缩写和夏令时名称指定在七个字母以内。 RTIF1- 090108-003 XSCF Web 上显示的上次更新日期和时间可能 不会更新。 请刷新显示屏幕。 **ID** 说明 解决方法

| 表 1 | XCP 1090 中的已知问题和解决方法 (续) |  |
|-----|--------------------------|--|
|-----|--------------------------|--|

<sup>表</sup> **1** XCP 1090 中的已知问题和解决方法 (续)

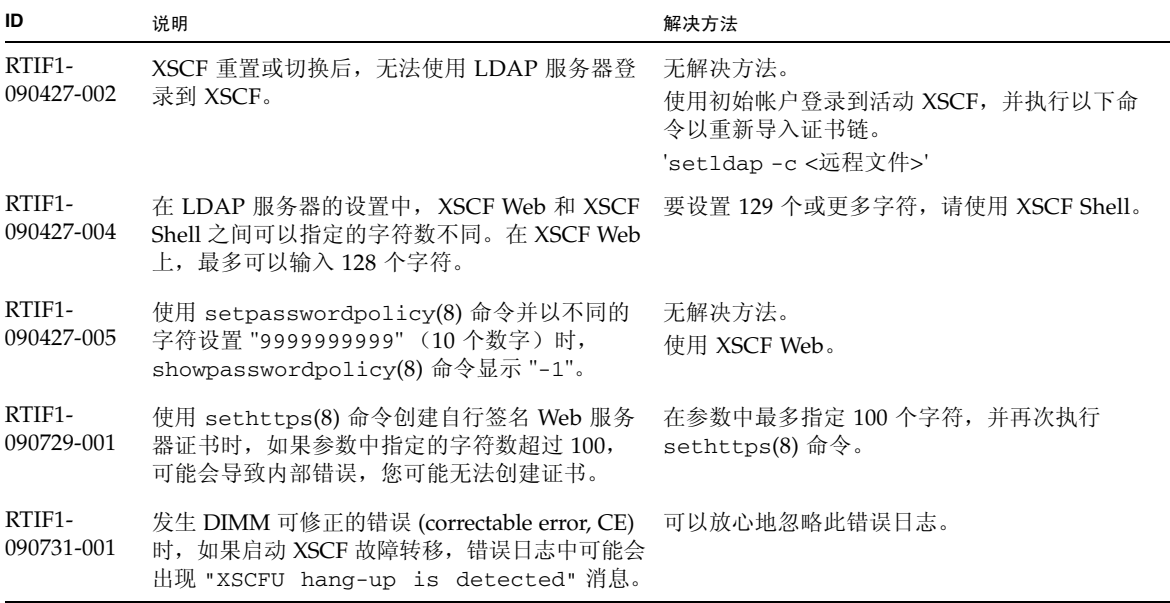

### XCP 1090 中已修复的 XCP 问题

[表](#page-37-0) 2 列出了 XCP 1090 中已修复的问题。

### <span id="page-37-0"></span><sup>表</sup> **2** XCP 1090 中已修复的 XCP 问题

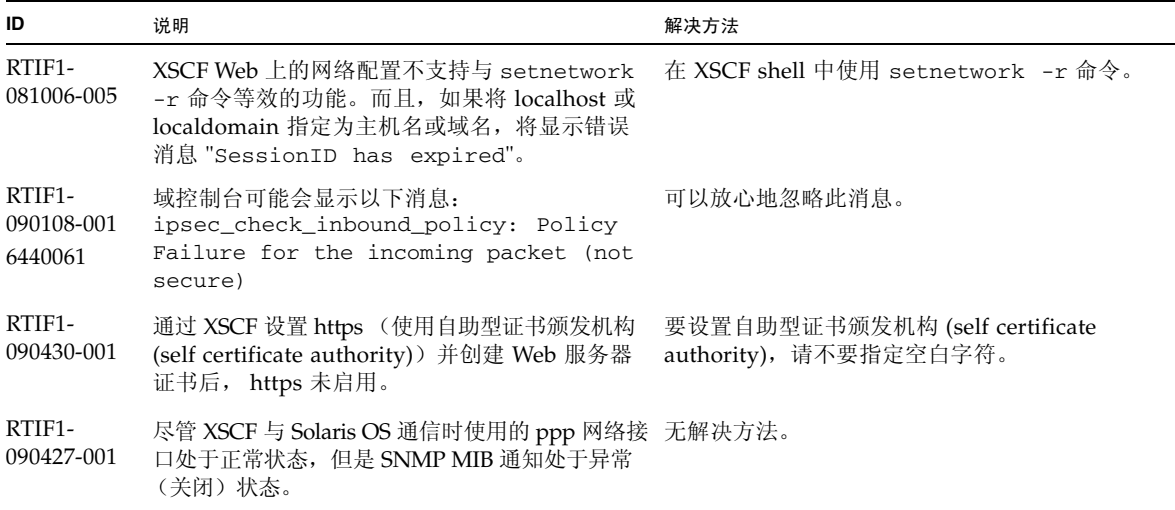

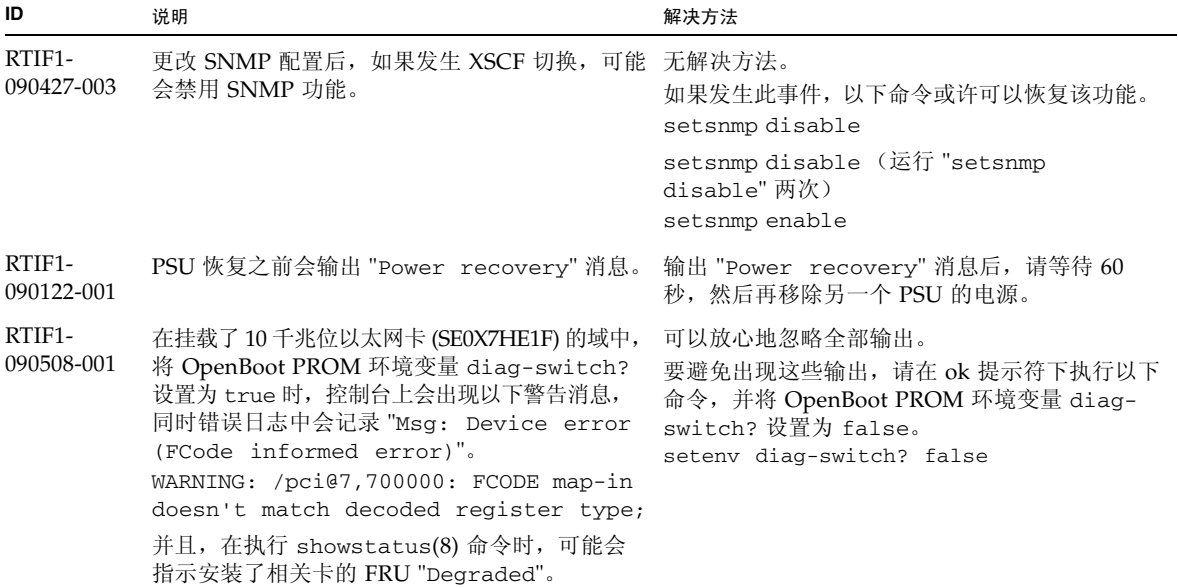

### <sup>表</sup> **2** XCP 1090 中已修复的 XCP 问题 (续)

# XCP 1090 之前的发行版中已修复的 XCP 问题

[表](#page-38-0) 3 列出了 XCP 1090 之前的发行版中已修复的 XCP 问题。

<span id="page-38-0"></span><sup>表</sup> **3** XCP 1090 之前的发行版中已修复的 XCP 问题

| ID                                | 说明                                                                              | 解决方法                                                                    |
|-----------------------------------|---------------------------------------------------------------------------------|-------------------------------------------------------------------------|
| RTIF <sub>1</sub> -<br>070418-004 | 升级 XCP 固件之前必须关闭所有域的电源。                                                          | 使用 flashupdate(8) 命令升级 XCP 固件之前,<br>请关闭域的电源。                            |
| $RTIF1-$<br>070418-005            | 如果在 XSCF 还在引导时登录到该 XSCF, 可能<br>会出现 bash\$ 提示符而不是 XSCF> 提示符,<br>并且您无法执行大多数操作。    | 注销 bashs 提示符, 等待 XSCF 完成引导。                                             |
| $RTIF1-$<br>070418-010            | showdomainstatus -a 命令显示域状态为<br>"Powered Off",而 showboards -a 命令显示<br>该域正在进行测试。 | 请使用 showboards 命令检查域电源的状态。<br>showdomainstatus 命令将需要较长的时间才<br>会显示正确的状态。 |
| $RTIF1-$<br>070418-011            | 某些更新配置数据的命令会需要相对较长的时间<br>才会执行。                                                  | 请勿取消 set* 命令。这些命令似乎已挂起,<br>但最终将在大约 30 秒后完成。                             |
| RTIF1-<br>070418-012              | 定期发生并报告错误 (memory.block.ue)。                                                    | DIMM 中存在不可修正的错误, 应更换 DIMM。                                              |

<sup>表</sup> **3** XCP 1090 之前的发行版中已修复的 XCP 问题 (续)

| ID                   | 说明                                                                                                    | 解决方法                                                                                                    |
|----------------------|----------------------------------------------------------------------------------------------------|----------------------------------------------------------------------------------------------------|
| RTIF1-<br>070418-020 | 使用 XSCF Web 导入固件映像时, 如果该映像被<br>破坏 (例如, 如果在导入期间浏览器窗口关闭),<br>flashupdate 命令可能随后会报告内部错误。<br>CR ID 6537996 与此类似。             | 请使用 getflashimage -d 命令删除被破坏的<br>映像。如有必要, 重新引导 XSCF 单元, 然后再<br>次使用 flashupdate 命令清除该内部错误。                  |
| RTIF1-<br>070418-021 | 尝试使用 moveboard(8) 命令移动 COD 板可能<br>会失败。                                                                                   | 请使用 deleteboard(8) 和 addboard(8) 命令,<br>而不要使用 moveboard(8) 命令。                                             |
| RTIF1-<br>070418-022 | XSCF 固件会监视自身, 如果检测到任何异常,<br>它将强制进行重新引导。                                                                                  | 让 XSCF 单元完成重新引导。它将会在大约 5 分<br>钟内恢复正常操作状态。                                                                  |
| RTIF1-<br>070418-023 | 使用 rebootxscf(8) 命令可能会导致进程关闭<br>错误, 并可能会产生 MSG ID 为 SCF-8005-NE<br>的 FMA 事件。                                             | 忽略此事件。                                                                                                    |
| RTIF1-<br>070418-025 | 在清除数据库后, showaudit all 将在策略区<br>段显示很长的默认设置列表。                                                                            | 使用以下命令更新数据库:<br>setaudit -a opl=enable<br>setaudit -a opl=default                                          |
| RTIF1-<br>070528-001 | 更新了 Solaris 的 /etc/ttydefs 文件以禁用<br>控制台流量控制之后,无法通过服务器对远程登录<br>(telnet) 禁用控制台流量控制。                                        | 无解决方法。                                                                                                    |
| RTIF1-<br>070802-001 | 连接到 telnet 时, 不显示登录或密码提示。                                                                                                | 断开 telnet 会话, 然后重试。                                                                                        |
| RTIF1-<br>070823-001 | 使用 XSCF Web 期间, 当您在快照屏幕上选择了<br>SSH 时, "Host"、"Directory"、"ID" 和 "Password"<br>的输入字符数上限与 XSCF Shell 上的输入字符数<br>上限不一致。     | 要指定超过 XSCF Web 的输入字符数上限的值,<br>请使用 XSCF Shell。                                                              |
| RTIF1-<br>070823-002 | 在 XSCF Web 中显示逻辑树时, 可能会多次显示<br>同一域,具体取决于域配置。                                                                             | 在 "Menu" 上, 选择 "System Board<br>Configuration", 通过 "XSB Status (All)" 查阅域<br>配置。或使用 showboards(8) 命令查阅域配置。 |
| RTIF1-<br>070823-003 | 在 XSCF Web 中显示逻辑树时, 显示的分配给域<br>的 CPU 或内存硬件配置与实际域配置不同。                                                                    | 在 "Menu" 上, 选择 "Device Status" 以查阅域硬<br>件配置。或使用 showboards(8) 命令查阅域硬件<br>配置。                               |
| RTIF1-<br>070824-001 | 对域的电源启用联锁机制的远程电源控制模式时,<br>更换 XSCF 单元后, RCI 无法讲行电源的联锁。                                                                    | 更换 XSCF 单元后, 再次配置 RCI 并设置远程电<br>源控制模式。                                                                     |
| RTIF1-<br>070824-002 | 在 XSCF Web 上, 选择 "Domain Mode<br>Configuration" 执行各种设置时, 可能不出现弹出<br>式屏幕, 但屏幕上可能显示 "Undefined"。                           | 多次选择 "Domain Mode Configuration", 然后执行<br>设置。或终止 XSCF Web 一次, 然后再执行设置。                                     |
| RTIF1-<br>070824-003 | 在 XSCF Web 上, 如果在 "Firmware Update" 屏<br>幕中正在进行 XCP 导入时执行 "REFRESH" 按<br>钮, 弹出的 "Uploading Now!" 会消失, 并且<br>XCP 导入会异常终止。 | 当前没有。                                                                                                    |

<sup>表</sup> **3** XCP 1090 之前的发行版中已修复的 XCP 问题 (续)

| ID                   | 说明                                                                                                    | 解决方法                                                                                                    |
|----------------------|----------------------------------------------------------------------------------------------------|----------------------------------------------------------------------------------------------------|
| RTIF1-<br>070824-004 | 在 XSCF Web 的 "Domain Status" 屏幕上, 当<br>选择 "Domain Component List" 上显示的一个<br>XSB 时, 如果所选的 XSB 尚未挂载或者为单<br>XSB, 则弹出式屏幕不显示任何数据。                                                              | 当前没有。                                                                                                    |
| RTIF1-<br>070824-005 | 在 XSCF Web 上, 更改 "Monitor Message<br>Frame" 的 "Refresh Interval" 值时, 可能会显示无<br>效的弹出式屏幕 "Confirmation Domain mode"。                                                                        | 忽略并关闭该弹出式屏幕。                                                                                              |
| RTIF1-<br>070824-006 | 在标签式浏览器上, 使用具有不同用户权限的用<br>户帐户多次登录同一主机时, 最后一个登录用户<br>帐户的用户权限将应用于已登录的那些页面。                                                                                                    | 使用标签式浏览器时, 请勿多次登录同一主机。                                                                                    |
| RTIF1-<br>070824-007 | 在 XSCF Web 上更改配置时, 如果选择确认对话<br>框上的取消或者进行强制关闭, 原始配置页可能<br>会不可用。                                                                                                    | 从 "Menu" 中, 再次选择原始配置页。                                                                                    |
| RTIF1-<br>070824-008 | 在 "Domain Configuration" 屏幕上, 选择未定义 当前没有。<br>的 "Domain ID" 时, "Configuration Policy" 仍<br>显示先前显示的内容。                                                                                      |                                                                                                    |
| RTIF1-<br>070824-011 | 使用 Firefox 2 时, 在 "Domain Configuration"<br>屏幕的 "Configuration policy" 设置中, 指定的<br>域如果正在运行, 则会出现错误显示弹出式屏<br>幕。单击此错误显示弹出式屏幕上的 "Back" 按钮<br>并单击查询屏幕上的 "Cancel" 按钮以重新显示数<br>据时,系统仍然显示错误消息屏幕。 | 从 "Menu" 中, 再次选择 "Domain<br>Configuration"页。                                                              |
| RTIF1-<br>070904-001 | 在待机 XSCF 中执行的 CLI 应该会显示<br>"Permission denied".                                                                                                    | 只能在待机 XSCF 上执行以下 CLI:<br>snapshot $(8)$ 和 switchscf $(8)$ .<br>请勿尝试在待机 XSCF 上运行任何其他 CLI。<br>尝试这样做将报告各种错误。 |
| RTIF1-<br>070904-002 | 当快照 CLI 尝试向设置了写保护的 USB 存储器<br>(USB stick) 进行写入时, 会导致产生 I/O 错误。                                                                                                    | 请勿尝试使用设置了写保护的 USB 设备来收集<br>快照。                                                                            |
| RTIF1-<br>070904-003 | 报告不正确的域状态。在向域发出<br>sendbreak(8) 命令之后, 当域实际上处于 "ok"<br>提示符下时, showdomainstatus(8) 却依然将<br>状态显示为 "Running"。                                                                                 | 无解决方法。这是 sendbreak(8) 操作的预期<br>行为。                                                                        |

| ID                   | 说明                                                                                                    | 解决方法                                                                                                    |
|----------------------|----------------------------------------------------------------------------------------------------|----------------------------------------------------------------------------------------------------|
| RTIF1-<br>070904-005 | 无法与 NTP 服务器同步时间。                                                                                             | 检查 NTP 服务器的层 (stratum) 值。<br>XSCF 的层 (stratum) 值为 "5"。XSCF 引用的<br>NTP 服务器必须是层 (stratum) 值小于5的服务器。<br>更改要引用的 NTP 服务器后, 请重新引导<br>XSCF <sub>o</sub><br>如果设置的层 (stratum) 值正确, 但不能进行时间 |
|                      |                                                                                                    | 同步, 请使用 showntp(8) 命令检查显示的抖动<br>(jitter) 值。<br>如果该值很大,请重新引导 XSCF。                                                                                                    |
| RTIF1-<br>070904-006 | 打开域电源或执行域重置 (domain reset, DR) 时,<br>如果 XSCF 重新引导, 在某些或所有 XSB 中该过<br>程可能会中止。                                 | 多次执行域重置, 或者关闭域电源然后再次打开<br>域电源。                                                                                                    |
| RTIF1-<br>070912-001 | 如果配置了无效的 SMTP 服务器, 使用<br>setemailreport CLI 禁用电子邮件服务的后续                                                      | 等待 CLI 完成。在此期间,系统的其余部分会正常<br>工作。                                                                                                    |
|                      | 尝试可能会阻塞长达 30 分钟。                                                                                             | • 也可以通过使用 ^C 来中止 CLI。请注意, 即使<br>使用了 ^C, 禁用 emailreport 的操作也会完成。<br>• 可使用 showemailreport 来确认服务是否已<br>被禁用。                                                                         |
| RTIF1-<br>070914-001 | 使用 flushupdate(8) 命令或 BUI 执行固件更新<br>时, 如果使用 getflushimage(8) 命令或 BUI 执行<br>XCP 导入, 固件更新会中止。                  | 执行固件更新时, 请勿使用 getflushimage(8)<br>命令或 BUI 执行 XCP 导入。                                                                                                    |
| RTIF1-<br>070914-002 | 执行 XSCF 切换时, 监视消息不显示转变为活动<br>状态的 XSCFU 的编号。                                                                  | 执行 showhardconf(8) 命令查阅 XSCFU 的状态。                                                                                                    |
| RTIF1-               | 执行 XSCF 切换后, 错误日志中可能会存储                                                                                      | 无解决方法。                                                                                                    |
| 070914-003           | "SCF: Board control error (DMA<br>timeout)".                                                                 | 可以放心地忽略此消息。                                                                                                    |
| RTIF1-<br>070914-005 | 在 XSCF Web 上, 使用 Internet Explorer 7 时,<br>"User Accounts" 屏幕上的 "User Local<br>Accounts" 不显示每个用户的 "Status" 。 | 当前没有。                                                                                                    |
| RTIF1-<br>070914-006 | 将 XSCF 用户帐户名设置为最大数目 32 个字符时,<br>您可以登录, 但是之后执行 XSCF Shell 或运行<br>XSCF Web 时, 会出现 "Permission denied"。         | 最多使用 31 个字符设置 XSCF 用户帐户名。                                                                                                    |
| RTIF1-<br>070914-007 | 在 XSCF Web 上, 使用 Internet Explorer 并选择<br>"Log Archives" 时, "Status of Log Archiving"<br>屏幕不显示状态信息。          | 当前没有。                                                                                                    |
| RTIF1-<br>070914-008 | 在 XSCF Web 上, 在 "SMTP" 屏幕上选择 "POP"<br>或 "SMTP-auth" 来输入 "Password" 时, 输入值<br>不显示为 "*"。                       | 当前没有。                                                                                                    |

<sup>表</sup> **3** XCP 1090 之前的发行版中已修复的 XCP 问题 (续)

 $\overline{\phantom{0}}$ 

<sup>表</sup> **3** XCP 1090 之前的发行版中已修复的 XCP 问题 (续)

| ID                   | 说明                                                                                                    | 解决方法                                               |
|----------------------|----------------------------------------------------------------------------------------------------|----------------------------------------------------|
| RTIF1-<br>070914-009 | 在 XSCF Web 上,在 "SMTP" 屏幕上选择 "POP"<br>或 "SMTP-auth" 后, 在输入字段保持为空的情况<br>下可以完成设置。尽管完成了设置,但是显示过<br>去的设置数据。                                                                                                    | 当前没有。                                              |
| RTIF1-<br>070914-010 | 在 XSCF Web 上的 "SNMPv3 Security Settings"<br>屏幕中, 选择 "SNMP User-Based Security<br>Model (USM)" 的 "Add User or Copy User" 时,<br>"Create or Copy User" 屏幕以弹出式屏幕形式出<br>现。在此屏幕上, 设置的 SNMP 用户为 16 位或更<br>多位时,将正确进行注册,但是 Web 浏览器屏幕<br>上最多能显示 15 位。 | 设置具有 16 位或更多位的 SNMP 用户时,请使<br>用 showsnmpusm(8) 命令。 |
| RTIF1-<br>070914-011 | 在 XSCF Web 上的 "SNMPv3 Security Settings"<br>屏幕中, 选择 "SNMP User-Based Security<br>Model (USM)" 的 "Change Password" 时,<br>"Change Password" 屏幕以弹出式屏幕形式出<br>现。在此屏幕上, 尽管 "Confirm Password" 是<br>必填字段, 但是并未显示注释 "* Indicates<br>require field". | 一定要设置 "Confirm Password",该字段为必填<br>字段。             |
| RTIF1-<br>070914-012 | 在 XSCF Web 上的 "SNMP-Properties" 屏幕中,<br>如果不选择 "Trap Host" 但执行 "Remove" 按钮,<br>会以弹出式屏幕形式显示无效的消息 "The trap<br>host will be removed"。在弹出式屏幕上选<br>择 "OK" 时,显示无效的消息 "Remove trap<br>host failed. setsnmp: invalid trap<br>type".                 | 当前没有。                                              |
| RTIF1-<br>070914-013 | 在 XSCF Web 上的 "Audit-Properties" 屏幕中, 执行<br>"Add Policy" 按钮时, "Set User Policy" 以弹出式 出式屏幕。<br>屏幕形式出现。在此屏幕上, 如果指定的用户名<br>未在 XSCF 中注册, 并因此而导致了输入错误,<br>则在执行 "Reset" 按钮清除指定的用户名时, 不会<br>清除输入的值。                                                | 设置正确的用户名,或执行 "Cancel" 按钮关闭弹                        |
| RTIF1-<br>070914-014 | 在 XSCF Web 上,使用没有相应权限的用户帐户<br>选择 "Snapshot"、设置 "Start time" 或 "End<br>time" 的参数并执行 "Download" 按钮时, 不显<br>示权限错误,而是显示参数错误。                                                                                                    | 当前没有。                                              |
| RTIF1-<br>070914-015 | 在 XSCF Web 上, 选择 "User Manager" 添加用<br>户帐户时, 指定的用户名被限制为最多 20 个字<br>符。                                                                                                    | 要指定包含 20 个或更多字符的用户名, 请使用<br>adduser $(8)$ 命令。      |
| RTIF1-<br>070914-016 | 在 XSCF Web 上,选择 "LDAP" 执行 LDAP 配置 因为 "0" 在 "LDAP Search Timeout" 中为无效值,<br>时, 如果 "LDAP Search Timeout" 仍为默认值<br>"0" 时执行 "Save", 会导致 "LDAP<br>Configuration Update Failed. Save<br>LDAP Configuration Data failed", 并且<br>无法存储设置。            | 所以一定要设置为非 0 值。                                     |

<sup>表</sup> **3** XCP 1090 之前的发行版中已修复的 XCP 问题 (续)

| ID                   | 说明                                                                                                    | 解决方法                                                         |
|----------------------|----------------------------------------------------------------------------------------------------|--------------------------------------------------------------|
| RTIF1-<br>070914-017 | 在 XSCF Web 中, 选择 "LDAP" 并为 "LDAP<br>Search Timeout" 输入的值大于上限值<br>2147483647 秒时,不会导致参数错误。                                                                                                    | 当前没有。这种情况下, 会将 "LDAP Search<br>Timeout" 设置为上限值 2147483647 秒。 |
| RTIF1-<br>070914-018 | 在 XSCF Web 上, 使用没有相应权限的用户帐户选<br>择 "LDAP" 并执行 "Delete" 按钮时, 会导致权限错<br>误, 但将会清除已显示的配置信息, 看起来好像<br>被删除一样。                                                                                                    | 配置并未被删除。要再次显示配置信息, 请从<br>"Menu" 中选择 "LDAP"。                  |
| RTIF1-<br>070914-019 | 在 CLI 中, "showldap -c" (可以显示当前的<br>LDAP 证书)只有在使用最初通过 "setldap -c"<br>提供证书信息时所用的同一个用户帐户时,才能<br>显示正确数据。使用任何其他用户帐户时将会产<br>生 "Permission denied" 错误。同样,当使用<br>不同的用户帐户时, XSCF Web 的 "LDAP<br>Configuration" 弹出式屏幕将不显示任何数据。 | 在 CLI 和 XSCF Web 中对于所有 LDAP 显示或<br>配置操作, 请使用同一个用户帐户。         |
| RTIF1-<br>070914-020 | 在 "User Manager" 屏幕的 "User Account" 设置<br>页上,密码更改导致 "Change Password E<br>rror"后, 如果单击 "REFRESH" 按钮, 会显示<br>错误消息 "No user. The request is<br>aborted.".                                                               | 要更改密码, 请再次在 "Menu" 中选择 "User<br>Manager".                    |
| RTIF1-<br>070914-021 | 在 OpenBoot PROM 过程中, 如果关闭域的电源,<br>可能会记录 Domain hang-up detected<br>(level3) 错误日志。                                                                                                    | 可以放心地忽略此错误日志。                                                |
| RTIF1-<br>070914-023 | 指定的域 ID 或 XSB 号在计算机上不受支持时,<br>会显示参数错误消息。                                                                                                    | 指定可以在计算机上使用的域 ID 或 XSB 号。                                    |
| RTIF1-<br>070914-024 | 在 XSCF Web 上显示物理树时, 外部 I/O 扩展单 当前没有。<br>元的链路卡上显示警告标记。                                                                                                    |                                                              |
| RTIF1-<br>070914-026 | XSCFU 不能作为域的可靠 NTP 源。                                                                                                    | 应将所有域配置为使用 XSCFU 以外的 NTP 源。                                  |
| RTIF1-<br>070915-001 | 在 "Domain Configuration" 屏幕上, 重新定义<br>"Domain Component List" 时, 可能会显示参数<br>错误。                                                                                                    | 定义 "Domain Component List" 时, 请使用 CLI。                       |
| RTIF1-<br>071011-001 | 如果正在安装服务器并且首次打开主线开关,可<br>能会显示以下错误消息:<br>XSCFU hang-up is detected                                                                                                    | 关闭系统 AC 电源, 然后再次将其打开。                                        |
|                      | XSCF process down detected                                                                                                    |                                                              |
|                      | DB synchronization timeout                                                                                                    |                                                              |
| RTIF1-<br>071102-001 | XSCF 固件会监视自身,如果检测到任何不一致,<br>它将强制进行 XSCF 重新引导。                                                                                                    | 无解决方法。让 XSCF 单元完成重新引导。它将<br>在大约 5 分钟内恢复正常操作。                 |
| RTIF1-<br>071116-003 | 使用 XSCF Web 期间, 当您选择了 "COD" 时,<br>可能无法正确显示 codusage 详细信息。                                                                                                    | 使用 showcodusage(8) 命令显示 codusage。                            |

| ID                   | 说明                                                                                                    | 解决方法                                                                                                    |
|----------------------|----------------------------------------------------------------------------------------------------|----------------------------------------------------------------------------------------------------|
| RTIF1-<br>071116-004 | 当使用 Internet Explorer 7 浏览器时, 在 BUI<br>COD 页上不能执行许可证密钥删除操作。                                                                                                    | 使用 deletecodlicense(8) 命令删除许可证密<br>钥。或者使用其他浏览器:<br>• Microsoft Internet Explorer 6.0                                        |
|                      |                                                                                                    | • Firefox 2.0 或更高版本                                                                                                    |
|                      |                                                                                                    | • Netscape Navigator 7.1 或更高版本                                                                                              |
| RTIF1-<br>071116-005 | 在系统电源打开时, 如果通过 switchscf(8) 命<br>令执行 XSCF 切换,则在切换之前 XSCF 中可能<br>会产生紧急情况, 并且可能会在错误日志中存储<br>"SHUTDOWN timeout"。                                                                                     | 无解决方法。可以放心地忽略此消息。                                                                                                    |
| RTIF1-<br>071116-006 | XSCF 运行时,可能会在 XSCF 控制台上显示<br>"hang-up is detected"错误消息, XSCF 可<br>能会重新引导。                                                                                                    | 请检查是否已启动 XSCF。如果尚未启动,请使<br>用 rebootxscf(8) 命令重新启动 XSCF, 或停止<br>所有域, 然后对系统执行关开机循环 (AC<br>OFF/ON)。请至少等待 30 秒后再打开刚关闭的<br>系统电源。 |
| RTIF1-<br>071129-001 | 如果 XSCF 控制台上显示以下消息, XSCF 可能<br>无法启动:<br>$dbs[xxx]: ERR: scdbinit_all(); xx,$<br>No space left on device<br>此外, 可能会记录以下错误日志:<br>XSCF process down detected                                         | 更换 XSCF 单元。                                                                                                    |
| RTIF1-<br>071129-002 | 在远程控制设备上使用 SSH 远程执行 XSCF<br>Shell 命令时, 可能会显示以下消息:<br>stty: standard input: Invalid<br>argument                                                                                                    | 当前没有。                                                                                                    |
| RTIF1-<br>071129-003 | 因 I/O 错误在 Solaris OS 上显示以下消息时,可 无解决方法。<br>能无法在 XSCF 中记录错误日志:<br>SUNW-MSG-ID: SUN4-8000-4P, TYPE:<br>Fault                                                                                         |                                                                                                    |
| RTIF1-<br>071129-004 | 显示以下消息时,您可能无法引导 Solaris OS:<br>· Abnormal OpenBoot environment<br>variable Boot process failed<br>· ERROR: Invalid token '' FATAL:<br>NVRAM contents corrupt;<br>Reinitializing NVRAM parameters. | 确认 OpenBoot PROM 环境变量。如果变量存在<br>错误,请重新设置该变量。                                                                                |
| RTIF1-<br>071227-001 | 在 XSCF 中,写入日期和时间可能会导致出现错<br>误。打开域电源时, 可能会显示以下消息, 并且<br>可能无法打开域电源。<br>Poweron canceled due to invalid<br>system date and time.                                                                     | 执行 rebootxscf(8) 命令重新启动 XSCF。                                                                                               |

<sup>表</sup> **3** XCP 1090 之前的发行版中已修复的 XCP 问题 (续)

<sup>表</sup> **3** XCP 1090 之前的发行版中已修复的 XCP 问题 (续)

| ID                   | 说明                                                                                                    | 解决方法                                                                                                    |
|----------------------|----------------------------------------------------------------------------------------------------|----------------------------------------------------------------------------------------------------|
| RTIF1-<br>071227-002 | 在具有外部 I/O 扩展单元的环境中执行<br>showhardconf(8) 命令时, showhardconf(8)<br>命令可能看起来好像已挂起。                                                                                                    | 按 Ctrl-C 以终止 showhardconf(8) 命令,并再<br>次执行 showhardconf(8) 命令。                                                                                                    |
| RTIF1-<br>071227-003 | 如果为引导设备路径指定了不存在的设备名称,<br>并因此而产生 OS 引导错误, 则 I/O 单元的状态<br>可能会变为 "Degraded"。                                                                                                    | 为引导设备路径指定正确的设备名称。<br>如果 I/O 单元的状态变为 "Degraded", 请更换<br>I/O 单元。                                                                                                    |
| RTIF1-<br>080313-001 | 如果将 XSCF 设置为域的 NTP 服务器, 在域启动<br>时, 域控制台中可能会出现以下消息, 并且您可<br>能无法执行时间同步。<br>ntpdate[xx]: no server suitable for<br>synchronization                                                                                                    | 根据域的 xntpd 中所设置的模式, 执行以下任一<br>解决方法。<br>注 - 如果是重新设置模式 (step mode), 时间校正<br>会导致时间重置 (time step)。出现时间重置 (time<br>step) 时, 可能影响域中运行的应用程序。                                                                                         |
|                      |                                                                                                    | • 如果是重新设置模式 (step mode):<br>指定-w选项以执行 ntpdate(1M)命令。在与<br>NTP 服务器成功同步之前, 会一直按定期间隔<br>重试 ntpdate 命令。在重试过程中, 可以放<br>心地忽略指示无法与 NTP 服务器同步的消息。<br>完成同步后, 时间将会校正为 NTP 服务器的<br>时间。                                                   |
|                      |                                                                                                    | • 如果是调整模式 (slew mode):<br>执行 ntpdate(1M) 命令, 但不指定 -w 选项。<br>在调整模式 (slew mode) 下, 将会按 0.5ms/秒<br>的间隔校正与 NTP 服务器的时间差异。可以放<br>心地忽略指示无法与 NTP 服务器同步的消息。<br>在时间校正彻底完成之前, NTP 服务器和域之<br>间仍存在时间差异。                                    |
| RTIF1-<br>080325-001 | 打开 AC 电源时, 或执行 rebootxscf(8) 或<br>switchscf(8) 命令时,可能会出现以下任一<br>情况。<br>• 以下错误消息会记录到错误日志中, 状态会变<br>为 Faulted, 且待机 XSCF 变为无法启动。<br>Device error on serial<br>interconnection between XSCFUs<br>• 您无法登录到 XSCF, 而且按操作面板上的<br>电源开关无法打开电源。 | 打开 AC 电源之前, 或执行 rebootxscf(8) 或<br>switchscf(8) 命令之前, 请确认 XSCF LAN 是<br>否已正确连接且链路处于连通状态。<br>如果发生所提及的情况, 请采取以下任一操作。<br>• 使用 replacefru(8) 命令重新连接待机 XSCF<br>单元。<br>• 关闭所有域的电源, 然后对系统执行关开机循环。<br>关闭电源之后打开电源时, 请先至少等待30秒后<br>再打开。 |
| RTIF1-<br>080404-001 | 使用 XSCF 命令 deleteboard(8) 和<br>addboard(8) 执行动态重新配置操作后,您可能<br>会看到 I/O 通道降级, 从而导致相应 ereport 中<br>出现错误消息和条目。<br>如果遇到此问题, fmdump(8) 命令会误报以下<br>错误:<br>ereport.chassis.SPARCEnterprise.<br>asic.ioc.ch.leaf.fe                           | 此时显示指定给该错误的 MSG-ID, 但是实际行<br>为可能不一致, 并且可能不会发生重置或降级。<br>请与通过认证的服务工程师联系,并提供使用<br>showlogs error 命令显示的错误代码。                                                                                                    |

<sup>表</sup> **3** XCP 1090 之前的发行版中已修复的 XCP 问题 (续)

| ID                   | 说明                                                                                                    | 解决方法                                                                              |
|----------------------|----------------------------------------------------------------------------------------------------|-----------------------------------------------------------------------------------|
| RTIF1-<br>080404-002 | 使用命令 setsnmpusm passwd 设置密码时, 如 请总是将密码设置为至少包含八个字符。<br>果设置的密码不足八个字符, 则会出现段故障。                                                                                                    |                                                                                   |
| RTIF1-<br>080512-001 | 将 "localhost" 指定为 sethostname(8) 命令<br>的 hostname 并使用 applynetwork(8) 和<br>rebootxscf(8) 命令重置 XSCF 时, 在 XSCF<br>中,进程会关闭。                                                                                                    | 请勿将 "localhost" 指定为 sethostname(8)<br>命令的 hostname。                               |
| RTIF1-<br>080512-002 | 启用 NTP 设置时, 可能会在 XSCF 控制台上显示 可以放心地忽略此消息。<br>如下消息。<br>输出样例:<br>-xx.xxx.xxx.xxx mode 4 code 1 auth 0<br>clock_filter: n 8 off -0.000310 del<br>0.001300 dsp 0.001158 jit 0.000172,<br>age 0 clock_update: at 637535 assoc<br>local_clock: assocID 54190 offset<br>2<br>$-0.000309657$ freq $-9.765$ state 4<br>$\cdots$ | 无解决方法。                                                                            |
| RTIF1-<br>080512-003 | 如果对采用四 XSB 配置的域在使用中添加 PCI<br>卡, 然后重新启动该域, 之后可能无法在使用中<br>添加 PCI 卡。                                                                                                    | 请勿在使用中添加 PCI 卡。如果在使用中添加<br>PCI 卡失败, 请停止域来添加 PCI 卡。                                |
| RTIF1-<br>080520-001 | BUI "Domain Operation" 页曲解了对域 8 或 9 的 请勿在使用中添加 PCI 卡。如果在使用中添加<br>操作要求,并错误地向 DID#00 发出该要求。                                                                                                    | PCI 卡失败, 请停止域来添加 PCI 卡。                                                           |
| RTIF1-<br>080526-001 | 当系统出现许多故障时, 服务处理器上的 fmd 进<br>程可能会挂起。一旦出现此情况, 针对服务处理<br>器的 fma 命令可能会失败或挂起。                                                                                                    | 使用 XSCF 命令 rebootxscf(8) 重新引导服务处<br>理器。                                           |
| RTIF1-<br>080620-001 | 意外拔下服务器的电源电缆时, 不通知 SNMP<br>陷阱。                                                                                                    | 无解决方法。                                                                            |
| RTIF1-<br>080725-003 | 使用 setdomparam set-defaults 选项设置的<br>初始值与 OpenBoot PROM 的初始值不相同。<br>参数<br>当前值<br>预期值<br>diag-level<br>none(0x00)<br>min(0x20)<br>auto-boot?<br>false(0x00)<br>true(0xff)                                                                                                    | 在 OpenBoot PROM 提示符 (ok>) 下, 执行<br>set-defaults 命令以将 OpenBootPROM 环境<br>变量恢复为初始值。 |
| RTIF1-<br>080725-004 | 使用 XSCF shell 设置夏令时后,XSCF Web 无法 无解决方法。<br>在 "Logs" 菜单中显示正确的夏令时。                                                                                                    | 使用 XSCF shell 的 showlogs(8) 命令。                                                   |

### <sup>表</sup> **3** XCP 1090 之前的发行版中已修复的 XCP 问题 (续)

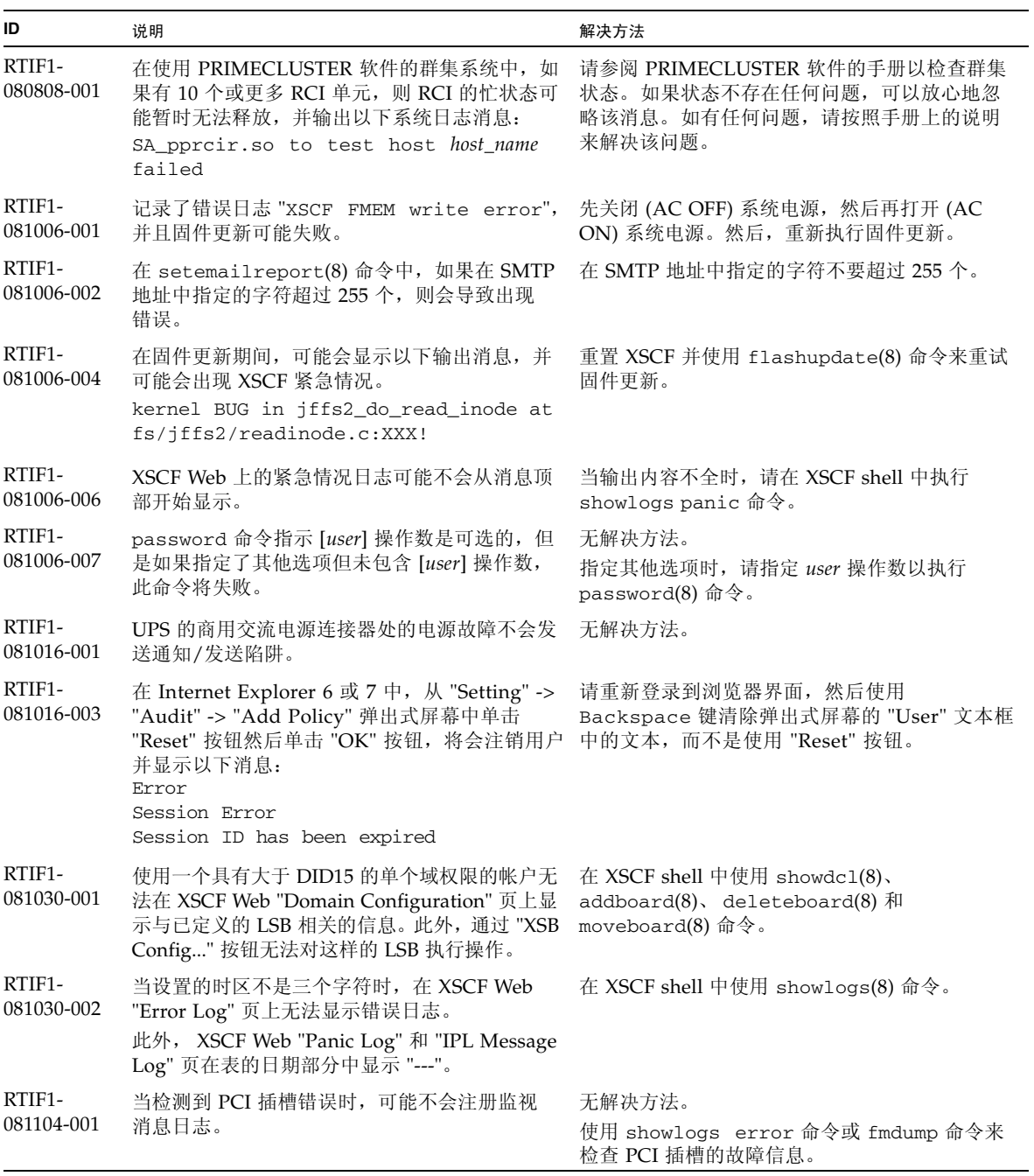

<sup>表</sup> **3** XCP 1090 之前的发行版中已修复的 XCP 问题 (续)

| ID                                | 说明                                                                                                    | 解决方法                                                                                                    |
|-----------------------------------|----------------------------------------------------------------------------------------------------|----------------------------------------------------------------------------------------------------|
| RTIF1-<br>090108-002              | 在双供电系统中, 当某一线路上不断出现电源故<br>障和电源恢复时, 将强制关闭所有域的电源。在<br>从强制关闭电源进行电源恢复时, 可能会在错误<br>日志中注册 PSU 非法配置, 并且电源恢复可能无<br>法启动。    | 您需要移除并插入电源电缆。                                                                                                    |
| RTIF1-<br>090108-004              | 使用 replacefru(8) 命令更换 XSCF 单元时,<br>可能存在 DB synchronization timeout<br>错误日志,并且更换可能会失败。                              | 关闭所有主线开关,然后再重新打开。<br>或者, 在 XSCF 重置 (使用 rebootxscf(8)<br>命令)后立即执行 replacefru(8)命令, 并提取<br>和插入更换时出现故障的 XSCF 单元。如果<br>XSCF 重置一段时间后, replacefru(8) 命令可<br>能会再次失败。这种情况下, 请重新执行<br>rebootxscf(8) 命令和后续进程。 |
| RTIF1-<br>090115-001              | 执行 settelnet -c disable 命令时,Telnet<br>服务将立即停止。然而, 除非您使用<br>rebootxscf(8) 命令重置 XSCF, 否则在随后<br>重新启动 Telnet 服务时可能会失败。 | 停止 Telnet 服务后,请执行 rebootxscf(8)<br>命令重置 XSCF。                                                                                                    |
| RTIF <sub>1</sub> -<br>090220-001 | 在使用 RCI 连接多个主机和一个或多个 I/O 单元的 应打开所有 RCI 主机的电源。<br>系统中, 对这些 RCI 主机中的某个主机执行打开电<br>源操作可能不会打开任何 RCI I/O 单元的电源。          |                                                                                                    |
| RTIF1-<br>090220-002              | 更换 XSCF 单元后, RCI 电源联锁设置将恢复到<br>其默认值。                                                                               | 如果已将电源联锁设置为非默认值, 请更换 XSCF<br>单元, 然后使用 setpwrmode(1M) 命令再次设置<br>电源联锁设置。                                                                                                    |

# Solaris OS 问题和解决方法

本节包含有关 Solaris OS 问题的信息。[表](#page-49-0) 4[、表](#page-53-0) 5[、表](#page-54-0) 6[、表](#page-56-0) 7 和[表](#page-60-0) 8 列出了您可能会遇 到的问题 (具体取决于您所使用的 Solaris OS 发行版)。

### 所有支持的发行版中的 Solaris 问题和解决方法

[表](#page-49-0) 4 列出了您可能会在任何支持的 Solaris OS 发行版中遇到的 Solaris OS 问题。

### <span id="page-49-0"></span><sup>表</sup> **4** 所有支持的发行版中的 Solaris OS 问题和解决方法

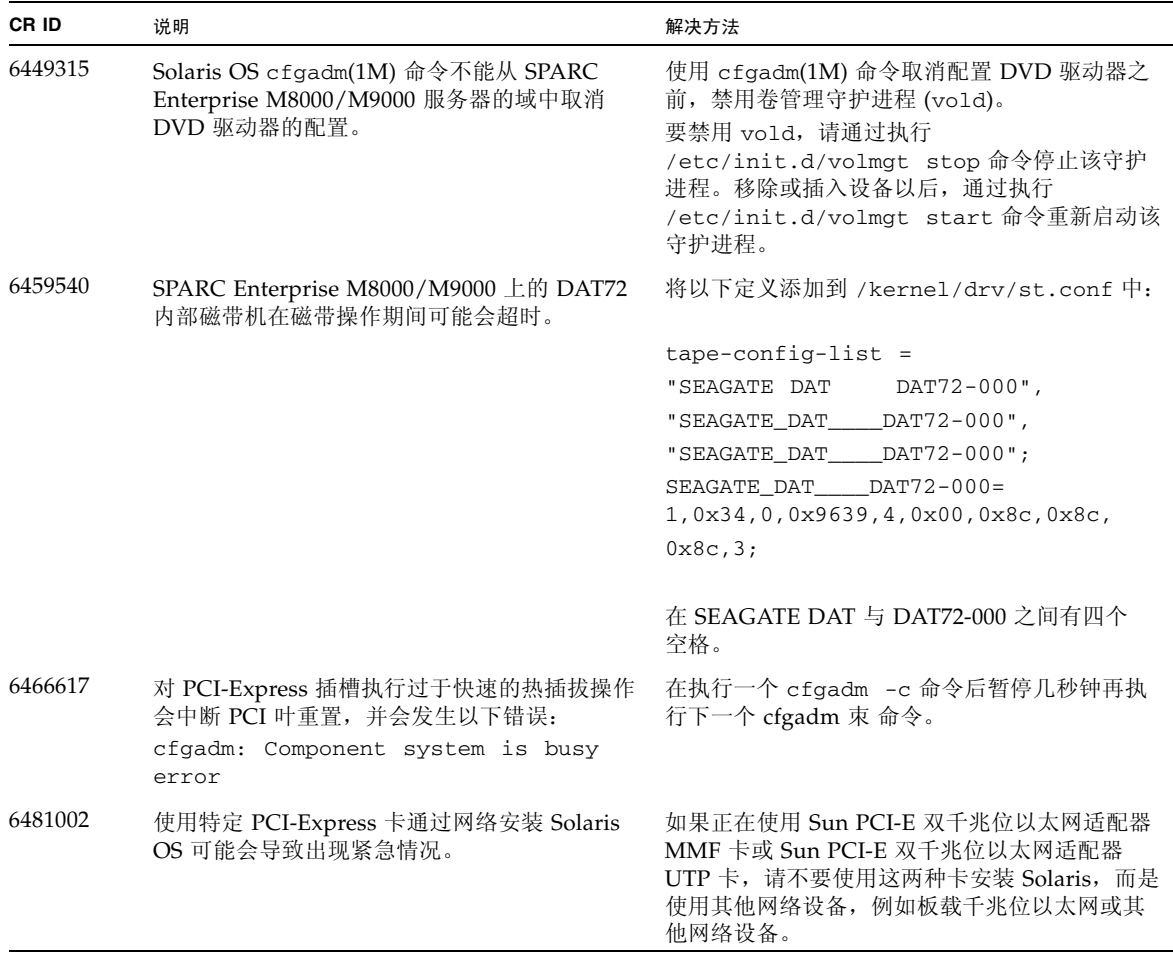

| CR ID   | 说明                                                                                        | 解决方法                                                                                                    |
|---------|-------------------------------------------------------------------------------------------|----------------------------------------------------------------------------------------------------|
| 6515648 | dr@0:SB1::memory 失败时会显示 "Replumb<br>Failed" 错误。                                           | DR 操作完成后, 可以手动对其进行检测。<br>手动重新检测接口的示例步骤如下:<br># ifconfig interface plumb xxx.xxx.xxx.xxx<br>netmask + broadcast + up<br># ifconfig interface group group-name<br># ifconfig interface addif xxx.xxx.xxx.xxx<br>-failover deprecated up |
|         |                                                                                           | 此解决方法假定已为 IPMP 组正确配置了<br>/etc/hostname.interface 文件, 不需要进行任<br>何修改。以上示例中所用的 IP 地址应与先前所用<br>的 IP 地址和与 /etc/hostname. <interface> 文<br/>件匹配的 IP 地址相匹配。</interface>                                                                      |
| 6516135 | cfgadm(1M) 可能无法正确显示 Ap_Id 格式和<br>设备。                                                      | 请使用以下操作显示所有的 PCI 插槽:<br>1) devfsadm (在 Solaris 提示符下)<br>2) cfgadm                                                                                                    |
| 6519290 | 在交换设备上执行大量 I/O 可能会导致系统因<br>I/O 系统负载过大而显示为挂起。可通过多种方<br>法产生所需 I/O 量, 例如内存不足、过量使用<br>/tmp 等。 | 将以下项设置到 /etc/system 中, 然后重新引<br>导域:<br>set maxfastscan=0x2000                                                                                                    |
| 6522017 | DR 和 ZFS 可能无法在同一个域中使用。                                                                    | 通过在 /etc/system 文件中设置 zfs_arc_max<br>参数减少 ZFS 可以分配的内核内存量。以下示例<br>将最大大小设置为 512 MB。                                                                                                    |
|         |                                                                                           | $set zfs\_arc\_max = 0x20000000$                                                                                                    |
| 6529714 | 尝试将四个以上的 X4447A-Z 或 X1027A-Z1 卡配 无解决方法。<br>置到一个 I/O 船中时, 会出现警告消息。                         |                                                                                                    |
| 6530753 | 在正常引导操作期间不显示外部 I/O 扩展单元<br>PCI 插槽中的某些 PCI 插槽。                                             | 请使用以下操作之一显示所有的 PCI 插槽。<br>• boot -r (在 open boot 提示符下)<br>• devfsadm -C (在 Solaris 提示符下)<br>• cfgadm (在 Solaris 提示符下执行两次)                                                                                                    |
| 6531036 | 执行 boot net 安装之后, 将重复出现 network<br>initialization failed错误消息。                             | 无解决方法。可以放心地忽略此消息。                                                                                                    |
| 6531668 | 在暂停阶段通过 SP DR 执行并行热插拔操作时<br>系统将挂起。                                                        | 无解决方法。                                                                                                    |

<sup>表</sup> **4** 所有支持的发行版中的 Solaris OS 问题和解决方法 (续)

### <sup>表</sup> **4** 所有支持的发行版中的 Solaris OS 问题和解决方法 (续)

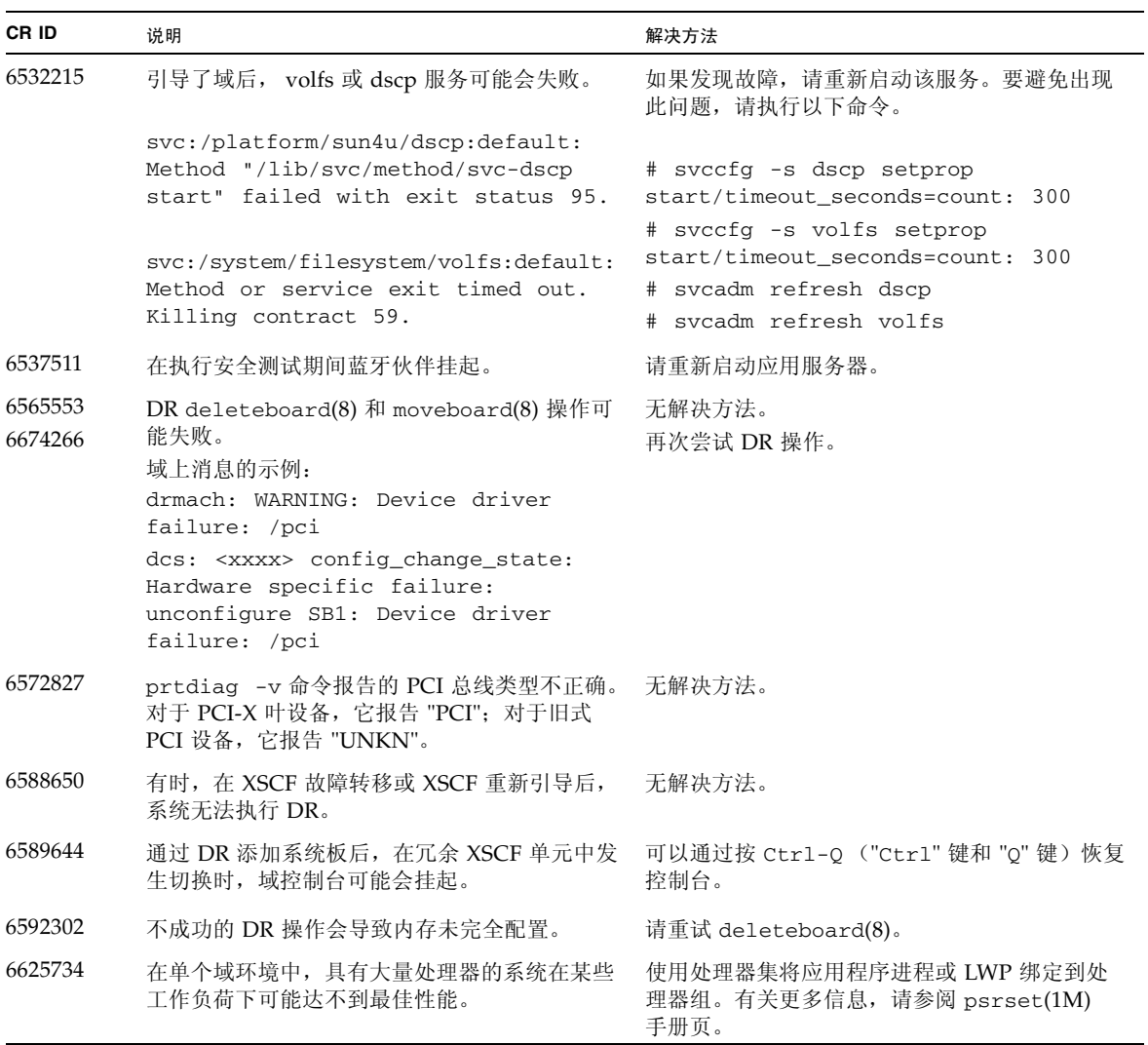

<sup>表</sup> **4** 所有支持的发行版中的 Solaris OS 问题和解决方法 (续)

| CR ID   | 说明                                                                                                    | 解决方法                                                                                                    |
|---------|----------------------------------------------------------------------------------------------------|----------------------------------------------------------------------------------------------------|
| 6660168 | 如果域中出现 ubc.piowbeue-cpu 错误, 则<br>Solaris 故障管理 cpumem-diagnosis 模块可能会<br>失败,从而导致 FMA 服务中断。<br>如果发生这种情况, 您将会在控制台日志中看到<br>以下输出:<br>SUNW-MSG-ID: FMD-8000-2K, TYPE:<br>Defect, VER: 1, SEVERITY: Minor                                                                                                   | 如果 FMA 服务失败, 请在域中执行以下命令以<br>进行恢复:<br># svcadm clear fmd<br>然后, 重新启动 cpumem-diagnosis:<br># fmadm restart cpumem-diagnosis |
|         | EVENT-TIME: Fri Apr 4 21:41:57 PDT<br>2008<br>PLATFORM: SUNW, SPARC-Enterprise,<br>CSN: 2020642002, HOSTNAME:                                                                                                    |                                                                                                    |
|         | <hostname><br/>SOURCE: fmd-self-diagnosis, REV: 1.0<br/><math>EVENT-ID: 6b2e15d7-aa65-6bcc-bcb1-</math><br/>cb03a7dd77e3</hostname>                                                                                                    |                                                                                                    |
|         | DESC: A Solaris Fault Manager<br>component has experienced an error<br>that required the module to be<br>disabled. Refer to<br>http://sun.com/msg/FMD-8000-2K for<br>more information.<br>AUTO-RESPONSE: The module has been<br>disabled. Events destined for the<br>module will be saved for manual |                                                                                                    |
|         | diagnosis.<br>IMPACT: Automated diagnosis and<br>response for subsequent events<br>associated with this module will not<br>occur.                                                                                                    |                                                                                                    |
|         | REC-ACTION: Use fmdump -v -u<br><event-id> to locate the module.<br/>Use fmadm reset <module> to reset<br/>the module.</module></event-id>                                                                                                    |                                                                                                    |
| 6668237 | 更换 DIMM 后,并不会清除域中对应的 DIMM<br>故障。                                                                                                    | 请使用以下命令:<br># fmadm repair fmriluuid<br># fmadm rotate                                                                    |

<sup>表</sup> **4** 所有支持的发行版中的 Solaris OS 问题和解决方法 (续)

| CR ID   | 说明                                                                                                    | 解决方法                  |
|---------|----------------------------------------------------------------------------------------------------|-----------------------|
| 6707628 | Mx000 系统上的调度程序决策有时是不均衡的。<br>有时两个线程位于一个核心上 (导致这两个线程<br>以大约一半的速度运行), 而另一个核心处于空<br>闲状态。对于许多 OpenMP 和类似的并行应用<br>程序, 应用程序性能受最慢线程的速度限制。<br>不均衡的调度并不常见, 可能在 50 次决策中有<br>1 次或在 100 次决策中有 1 次。但是,如果有 128 个<br>线程正在运行, 则应用程序可能至少具有一个不均<br>衡的调度事件。 | 使用处理器集以防止向核心分配不均衡的线程。 |
| 6745410 | 引导程序会忽略 Kadb 选项,从而导致系统无法<br>引导。                                                                                                    | 使用 kmdb 代替 kadb。      |
| 6794630 | 尝试在大于 2TB 的域中使用 GUI 安装 Solaris 可 使用命令行界面安装 Solaris。<br>能会失败。                                                                                                    |                       |

### 已在 Solaris 10 5/09 中修复的 Solaris OS 问题

[表](#page-53-0) 5 列出了已在 Solaris 10 5/09 OS 中修复的问题。您可能会在早于 Solaris 10 5/09 的受 支持发行版中遇到这些问题。

<span id="page-53-0"></span><sup>表</sup> **5** 已在 Solaris 10 5/09 中修复的 Solaris OS 问题

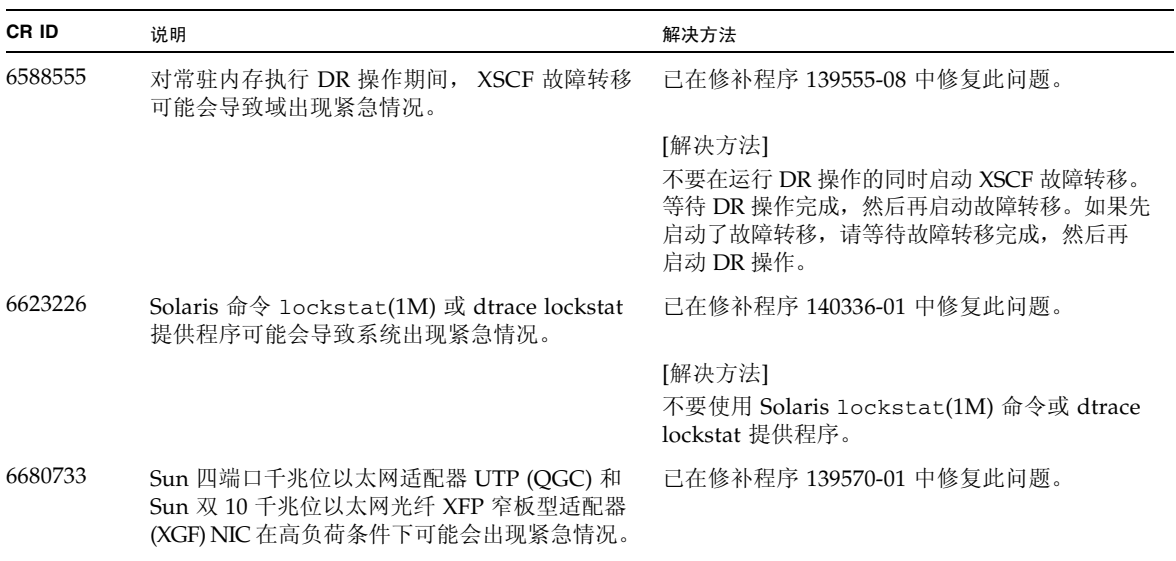

<sup>表</sup> **5** 已在 Solaris 10 5/09 中修复的 Solaris OS 问题 (续)

| CR ID   | 说明                                                                                                    | 解决方法                                                                                                    |
|---------|----------------------------------------------------------------------------------------------------|----------------------------------------------------------------------------------------------------|
| 6689757 | 具有单个 XFP 光收发器或者其 XFP 光收发器未<br>正确安装的 Sun 双 10 千兆位以太网光纤 XFP 窄<br>板型适配器 (XGF) 可能会导致控制台上显示以下<br>错误:<br>The XFP optical transceiver is<br>broken or missing. | 已在修补程序 139570-01 中修复此问题。<br>[解决方法]<br>检查并确保两个 XFP 光收发器都稳固地安装在外<br>壳中。不要将 INTEL 光收发器和 Sun XFP 光收<br>发器混装在同一适配器中。<br>如果一个端口不包含 XFP 光收发器或者它包含<br>一个收发器但未使用该收发器, 请勿使用<br>ifconfig 命令检测该端口。 |

### 已在 Solaris 10 10/08 中修复的 Solaris OS 问题

[表](#page-54-0) 6 列出了已在 Solaris 10 10/08 OS 中修复的问题。您可能会在早于 Solaris 10 10/08 的 受支持发行版中遇到这些问题。

<span id="page-54-0"></span><sup>表</sup> **6** 已在 Solaris 10 10/08 中修复的 Solaris OS 问题

| CR ID   | 说明                                                                                                    | 解决方法                                                              |
|---------|----------------------------------------------------------------------------------------------------|-------------------------------------------------------------------|
| 6511374 | 更改系统配置后,控制台上可能会显示意外的<br>错误消息。                                                                                                    | 已在修补程序 137137-09 中修复此问题。                                          |
|         | 示例:<br>WARNING: Translation error source<br>/LSB0/B0/0, PA 3c000000000, target<br>/LSB0/B0/20000000                                    | 可以放心地忽略此消息。                                                       |
| 6533686 | 当 XSCF 的系统资源较低时,重新定位常驻内存  已在修补程序 138397-01 中修复此问题。<br>的 DR 操作 (如 deleteboard(8) 或<br>moveboard(8)) 可能会失败,并显示以下一个或<br>多个错误:<br>SCF busy |                                                                   |
|         |                                                                                                    | [解决方法]<br>请稍后重试 DR 操作。                                            |
|         | DR parellel copy timeout<br>此问题仅适用于托管多个域的四 XSB 配置系统板。                                                                                  |                                                                   |
| 6535018 | 在包含 SPARC64 VII 处理器的 Solaris 域中,当<br>您将线程计数增加到一个大于 256 的值时,频繁<br>使用 Solaris 内核的工作负荷可能不会按预期方式<br>扩展。                                    | - 已在修补程序 137111-01 中修复此问题。                                        |
|         |                                                                                                    | [解决方法]<br>对于包含 SPARC64 VII 处理器的 Solaris 域,<br>请将域限制为最多包含 256 个线程。 |

| CR ID   | 说明                                                                                                    | 解决方法                                                                                                    |
|---------|----------------------------------------------------------------------------------------------------|----------------------------------------------------------------------------------------------------|
| 6614737 | 如果存在以下任一情况,则 DR<br>deleteboard(8) 和 moveboard(8) 操作可能会<br>挂起:                                                                     | 对于 Solaris 10 5/08 或早期版本,已在修补程序<br>137111-01 中修复此问题。                                                                                     |
|         | • DIMM 已降级。<br>• 域中包含具有不同内存大小的系统板。                                                                                                | [解决方法]<br>如果存在所列出的任一情况,请避免执行 DR<br>操作。                                                                                                   |
|         |                                                                                                    | 要确定系统中是否具有降级的内存,请使用<br>XSCF 命令 showstatus(8)。有关样例输出,<br>请参见第56页中的"确定系统中是否存在内存<br>降级现象"。                                                  |
|         |                                                                                                    | 要确定域中是否包含具有不同内存大小的系统<br>板, 请使用 XSCF 命令 showdevices(8) 或域<br>命令 prtdiag(8) 来显示内存大小列表。有关输<br>出样例, 请参见第 56 页中的"确定系统板中的<br>不同内存大小"。          |
|         |                                                                                                    | 如果 DR 命令挂起, 请重新引导域进行恢复。                                                                                                    |
| 6619224 | 对于包含 SPARC 64 VII 处理器的 Solaris 域, 在<br>某些异常情况下, 具有 256 个线程 (128 个核心)<br>或更多个线程的单个域可能会挂起较长的一段时<br>间。恢复后, uptime 命令将显示极高的平均负<br>荷值。 | 已在修补程序 137111-03 中修复此问题。                                                                                                    |
|         |                                                                                                    | [解决方法]<br>对于包含 SPARC 64 VII 处理器的 Solaris 域, 在<br>单个 Solaris 域中, 域的容量不要超过 256 个虚拟<br>CPU。这就是说在单个域配置中最多使用 32 个<br>CPU 芯片 (M8000 服务器的最大配置)。 |
| 6632549 | 执行 DR 操作后, 域中的 fmd 服务可能无法进入 已在修补程序 138050-01 中修复此问题。<br>维护模式。                                                                     |                                                                                                    |
|         |                                                                                                    | [解决方法]<br>如果 fmd 服务失败, 请在域中执行以下命令以进<br>行恢复:                                                                                              |
|         |                                                                                                    | # svcadm clear fmd                                                                                                    |
| 6660197 | 如果存在以下任一情况, DR 可能会导致域挂起。<br>• 域中包含 256 个或更多个 CPU。                                                                                 | 已在修补程序 138397-01 中修复此问题。                                                                                                    |
|         | • 出现内存错误并且 DIMM 已降级。                                                                                                    | [解决方法]                                                                                                    |
|         |                                                                                                    | 1. 在系统规范文件 (/etc/system) 中设置以下<br>参数:                                                                                                    |
|         |                                                                                                    | set drmach:drmach_disable_mcopy = 1                                                                                                    |
|         |                                                                                                    | 2. 重新引导域。                                                                                                    |

<sup>表</sup> **6** 已在 Solaris 10 10/08 中修复的 Solaris OS 问题 (续)

<sup>表</sup> **6** 已在 Solaris 10 10/08 中修复的 Solaris OS 问题 (续)

| CR ID   | 说明                                                                                                    | 解决方法                                                                                                    |
|---------|----------------------------------------------------------------------------------------------------|----------------------------------------------------------------------------------------------------|
| 6679370 | 在系统引导期间、通过热插拔添加外部 I/O 扩展<br>单元期间或通过 DR 执行 FMEMA 操作期间, 控<br>制台上可能会输出以下消息。                                                                                                    | 已在修补程序 137137-09 中修复此问题。<br>注 - 采用此修补程序之前,请从 /etc/system<br>中删除以下设置:<br>set pcie_expected_ce_mask = 0x2001 |
|         | SUNW-MSG-ID: SUN4-8000-75, TYPE:<br>Fault, VER: 1, SEVERITY: Critical<br>$\ddotsc$<br>DESC:<br>A problem was detected in the PCI-<br>Express subsystem.<br>Refer to http://sun.com/msg/SUN4-<br>8000-75 for more information. | [解决方法]<br>将以下项添加到 /etc/system 中,然后重新引<br>导域。<br>set pcie_expected_ce_mask = 0x2001                         |
| 6720261 | .<br>如果域正在运行 Solaris OS 的以下版本之一,<br>系统可能会在正常操作期间出现紧急情况/陷阱:                                                                                                    | 已在修补程序 137137-09 中修复此问题。                                                                                   |
|         | • Solaris $10\frac{5}{08}$ OS<br>• Solaris 10 OS 的早期版本,修补程序 ID 为<br>127127-11                                                                                                    | [解决方法]<br>在系统规范文件 (/etc/system) 中设置以下<br>参数:<br>set heaplp_use_stlb=0<br>然后重新引导域。                          |

### 已在 Solaris 10 5/08 中修复的 Solaris OS 问题

[表](#page-56-0) 7 列出了已在 Solaris 10 5/08 OS 中修复的问题。您可能会在早于 Solaris 10 5/08 的受 支持发行版中遇到这些问题。

<span id="page-56-0"></span><sup>表</sup> **7** 已在 Solaris 10 5/08 中修复的 Solaris OS 问题

| CR ID   | 说明                                                                          | 解决方法                                                                                                    |
|---------|-----------------------------------------------------------------------------|----------------------------------------------------------------------------------------------------|
| 5076574 | 在大型 M8000/M9000 域上,PCIe 错误可能会导 对于 Solaris 10 8/07 或早期版本,已在修补程序<br>致无效的故障诊断。 | 127127-11 中修复此问题。<br>[解决方法]<br>创建包含以下行的文件<br>/etc/fm/fmd/fmd.conf:<br>setprop client. buflim 40m<br>setprop client. memlim 40m |

<sup>表</sup> **7** 已在 Solaris 10 5/08 中修复的 Solaris OS 问题 (续)

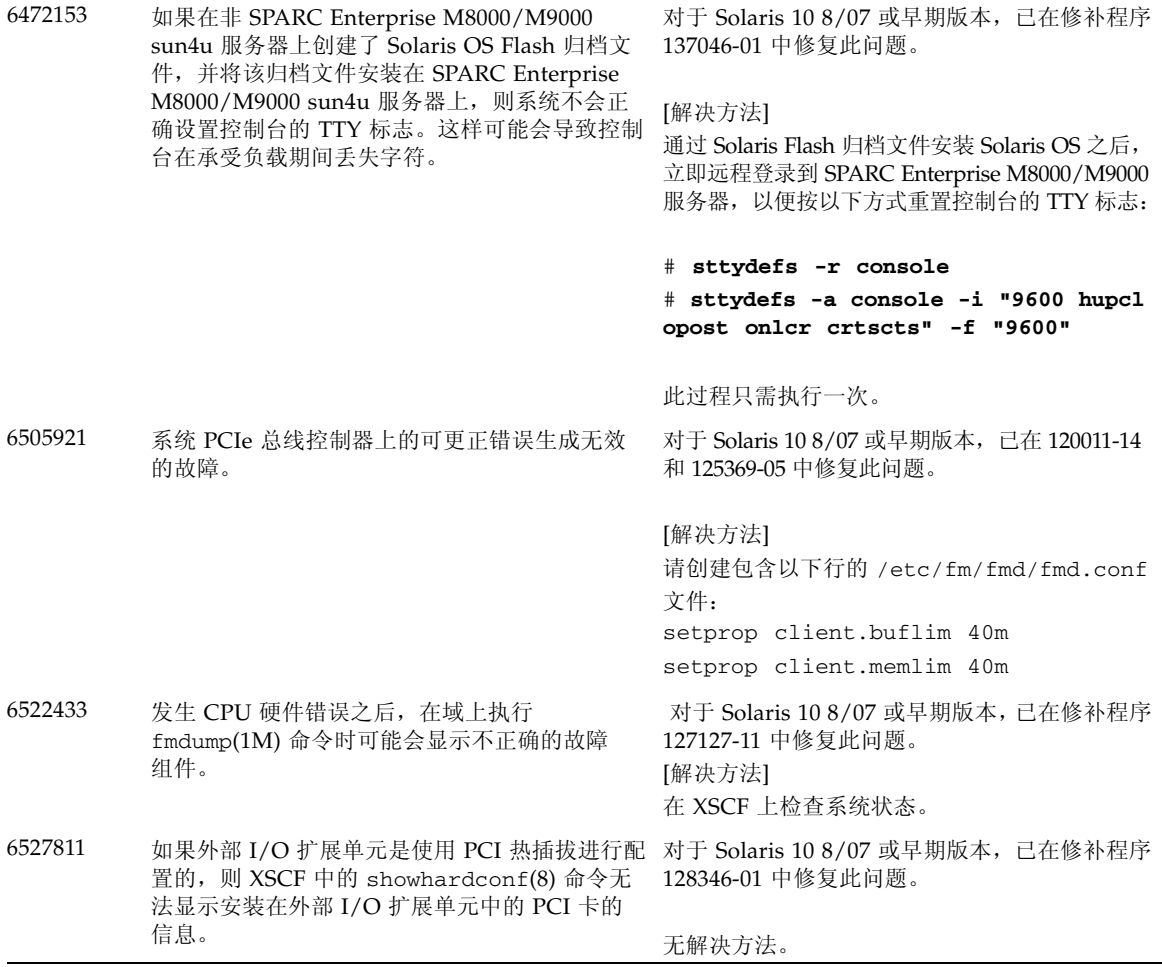

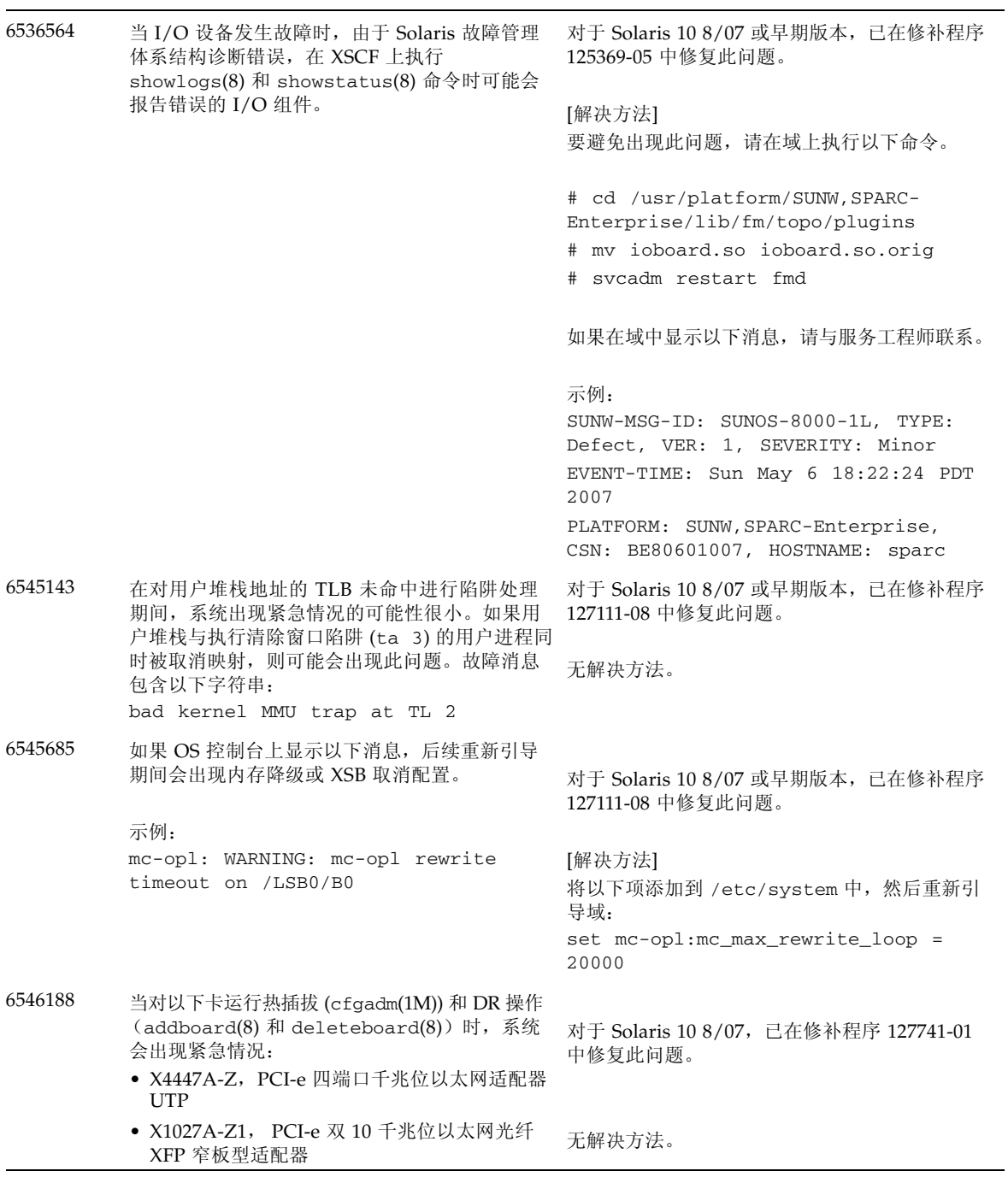

<sup>表</sup> **7** 已在 Solaris 10 5/08 中修复的 Solaris OS 问题 (续)

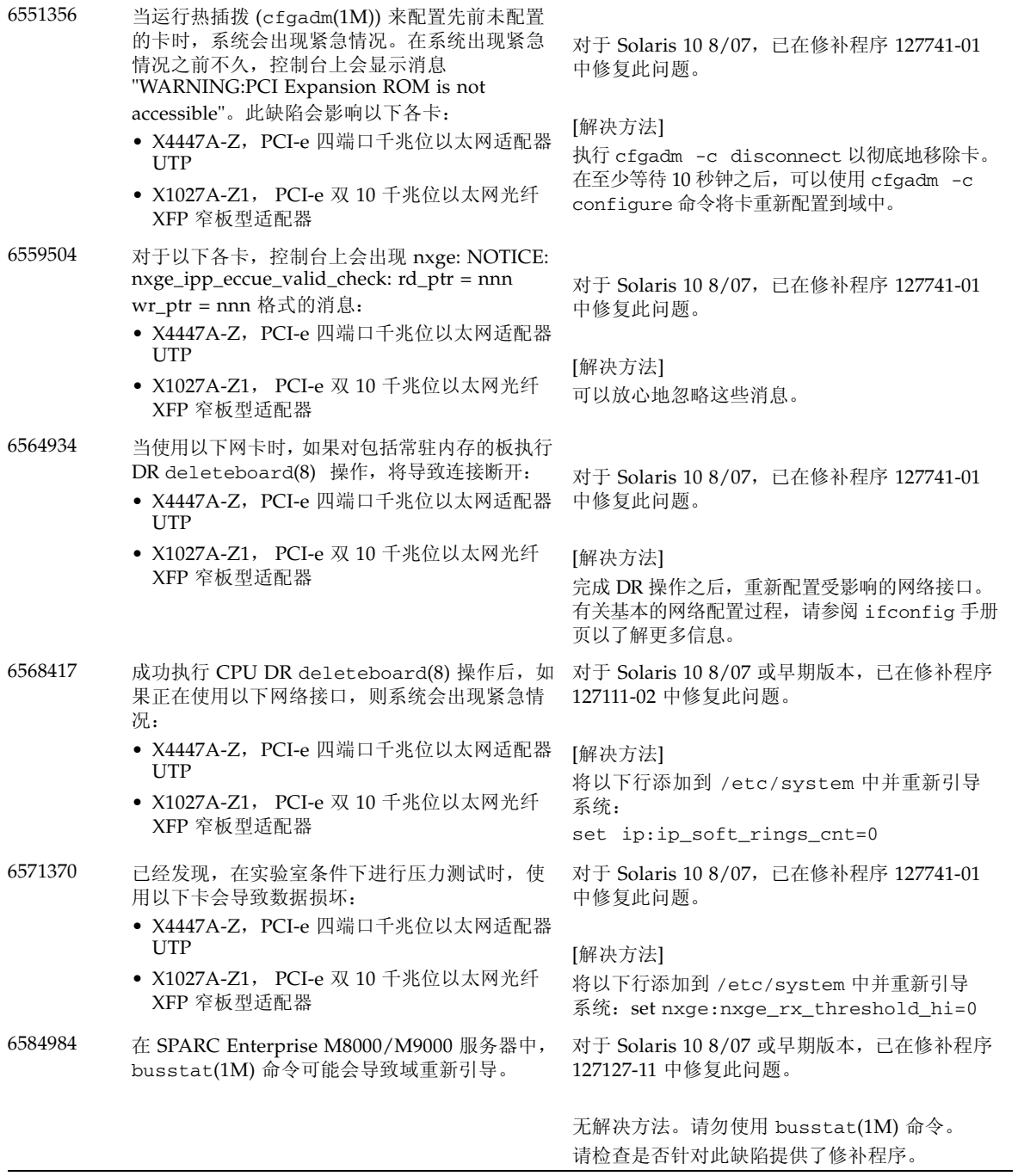

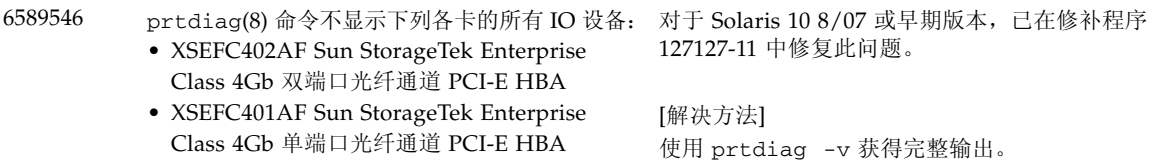

### 已在 Solaris 10 8/07 中修复的 Solaris OS 问题

[表](#page-60-0) 8 列出了已在 Solaris 10 8/07 OS 中修复的问题。您可能会在早于 Solaris 10 8/07 的受 支持发行版中遇到这些问题。

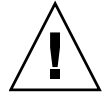

注意 **–** CR ID #6534471:内核内存中的大页面处理不当可能会导致随时出现紧急情况。 请实施 CR ID #6534471 的解决方法,或者检查是否提供了修补程序,并立即安装该修补 程序。已在 Solaris 10 8/07 中修复此问题 (修补程序 125100-06)。

<span id="page-60-0"></span>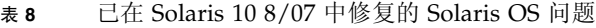

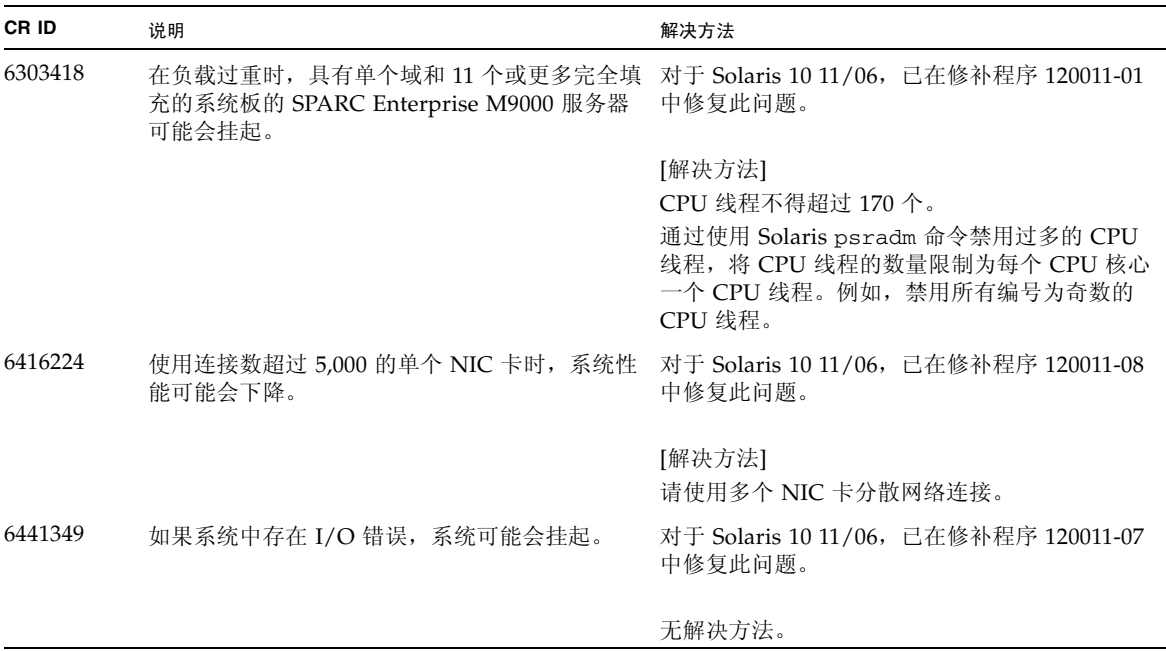

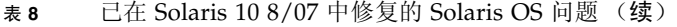

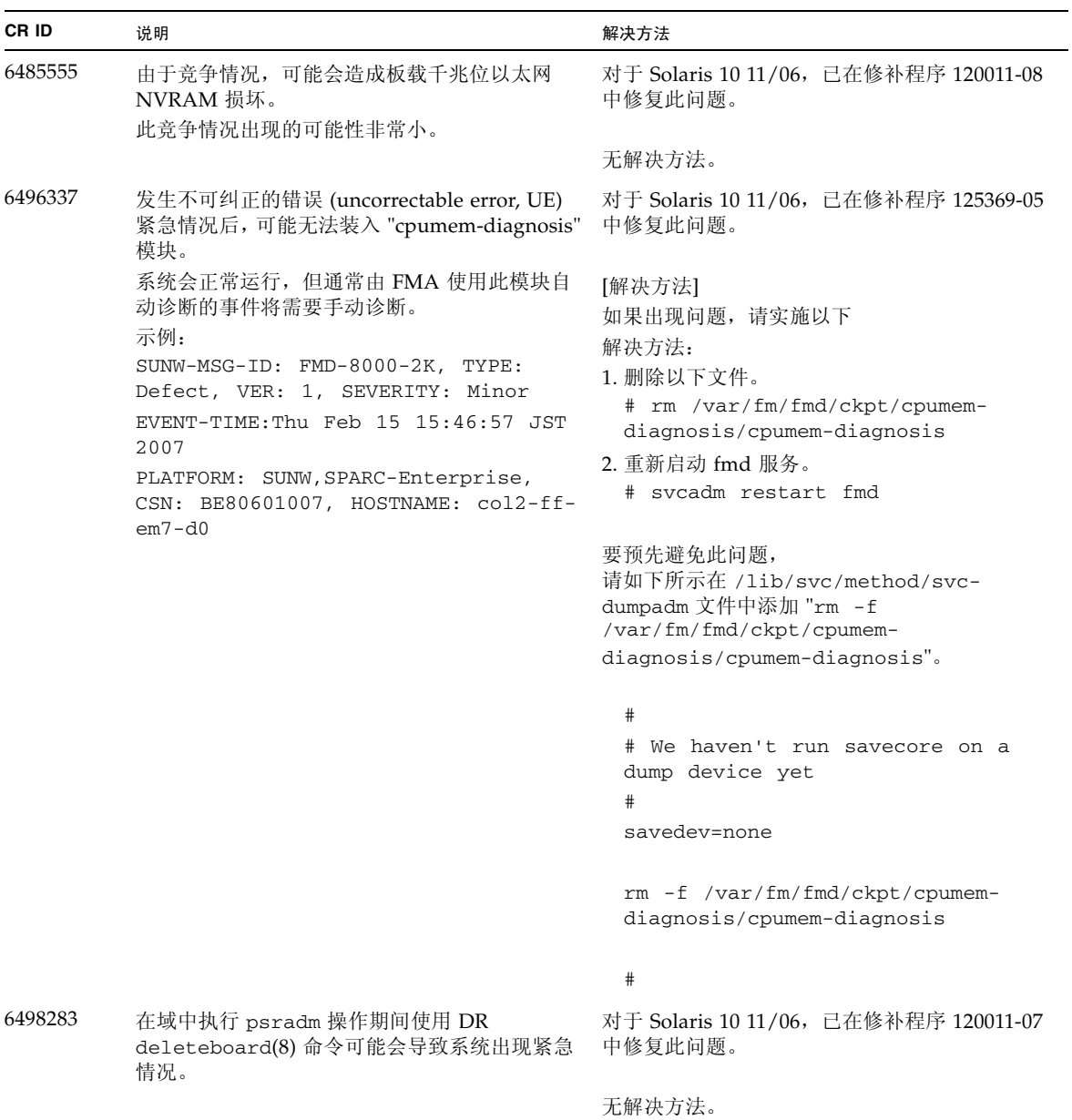

<sup>表</sup> **8** 已在 Solaris 10 8/07 中修复的 Solaris OS 问题 (续)

| CR ID   | 说明                                                                                                    | 解决方法                                                                                |
|---------|----------------------------------------------------------------------------------------------------|-------------------------------------------------------------------------------------|
| 6499304 | 出现大量可纠正的错误 (correctable error, CE) 时,<br>CPU 不会脱机, 并且会在控制台上显示意外消息。<br>示例:                                           | 对于 Solaris 10 11/06, 已在修补程序 125369-05<br>中修复此问题。                                    |
|         | SUNW-MSG-ID: FMD-8000-11, TYPE:<br>Defect, VER: 1, SEVERITY: Minor<br>EVENT-TIME: Fri Feb<br>2 18:31:07 JST<br>2007 | [解决方法]<br>在 XSCF 上检查 CPU 状态。                                                        |
|         | PLATFORM: SPARC-Enterprise, CSN:<br>BE80601035, HOSTNAME: FF2-35-0                                                  |                                                                                     |
| 6502204 | 出现 CPU UE 紧急情况后, 在引导时控制台上可<br>能会显示意外的错误消息。<br>示例:                                                                   | 对于 Solaris 10 11/06, 已在修补程序 125369-05<br>中修复此问题。                                    |
|         | SUNW-MSG-ID: FMD-8000-11, TYPE:<br>Defect, VER: 1, SEVERITY: Minor<br>EVENT-TIME: Tue Jan<br>9 20:45:08 JST<br>2007 | [解决方法]<br>如果看到意外消息,请在 XSCF 上使用 XSCF 命令<br>showdomainstatus(8) 检查系统状态。               |
|         | PLATFORM: SUNW, SPARC-Enterprise,<br>CSN: 2030636002, HOSTNAME: P2-DC1-<br>$16 - d0$                                |                                                                                     |
| 6502750 | 可能不会输出通过 PCI 热插拔插入或移除卡的通<br>知消息。                                                                                    | 对于 Solaris 10 11/06, 已在修补程序 120011-08<br>中修复此问题。                                    |
|         |                                                                                                    | 无解决方法。                                                                              |
| 6508432 | 可能会出现许多可纠正的错误 (correctable error,<br>CE), 尽管它们是可纠正的错误, 也可能会使域<br>出现紧急情况。                                            | 对于 Solaris 10 11/06, 已在修补程序 120011-08<br>中修复此问题。                                    |
|         |                                                                                                    | [解决方法]<br>在 /etc/system 中设置以下项, 然后重新<br>引导域:<br>set pcie: pcie_aer_ce_mask = 0x2001 |
| 6508434 | 通过 PCI 热插拔安装其他 PCI-X 卡或更换 PCI-X 对于 Solaris 10 11/06, 已在修补程序 120011-08<br>卡时, 域可能会出现紧急情况。                            | 中修复此问题。                                                                             |
|         |                                                                                                    | [解决方法]<br>请勿使用 PCI 热插拔在同一 PCI 插槽上插入不同<br>类型的 PCI-X 卡。                               |
| 6509337 | s10s_u3 wanboot 失败一服务器返回 416: 请求<br>范围无法满足。                                                                         | 无解决方法。                                                                              |

| CR ID   | 说明                                                                                                    | 解决方法                                                                                                    |
|---------|----------------------------------------------------------------------------------------------------|----------------------------------------------------------------------------------------------------|
| 6510861 | 安装双通道 Ultra320 SCSI 卡 (SE0X7SC2F,<br>SE0X7SC2X) 后, 出现可纠正的错误 (correctable<br>error, CE), 并且系统可能会出现紧急情况。 | 对于 Solaris 10 11/06,已在修补程序 120011-08<br>中修复此问题。                                                           |
|         |                                                                                                    | [解决方法]                                                                                                    |
|         |                                                                                                    | 将以下条目添加到 /etc/system 文件中, 然后<br>重新引导系统:                                                                   |
|         |                                                                                                    | set pcie: pcie_aer_ce_mask = 0x31c1                                                                       |
| 6520990 | 使用动态重新配置 (Dynamic Reconfiguration, DR)<br>对内核板执行 deleteboard(8) 命令时, 域可能会<br>导致出现紧急情况。                 | 对于 Solaris 10 11/06, 已在修补程序 120011-08<br>中修复此问题。                                                          |
|         |                                                                                                    | [解决方法]                                                                                                    |
|         |                                                                                                    | 要屏蔽此错误, 请将以下项添加到<br>/etc/system 文件。                                                                       |
|         |                                                                                                    | set drmach: fmem_timeout = 30                                                                             |
| 6527781 | 在两个域之间移动 DVD/DAT 驱动器时,<br>cfgadm 命令会失败。                                                                | 对于 Solaris 10 11/06,已在修补程序 125081-06<br>中修复此问题。                                                           |
|         |                                                                                                    | 无解决方法。要重新配置 DVD 驱动器/磁带机,<br>请从出现该问题的域中执行 reboot -r。                                                       |
| 6530178 | DR addboard(8) 命令可能会挂起。一旦出现此<br>问题, 将无法进行后续 DR 操作。要进行恢复,<br>需要重新引导该域。                                  | 对于 Solaris 10 11/06, 已在修补程序 120011-07<br>中修复此问题。                                                          |
|         |                                                                                                    | 无解决方法。                                                                                                    |
| 6530288 | cfgadm(1M) 命令可能无法正确显示 Ap_Id 格式。                                                                        | 对于 Solaris 10 11/06, 已在修补程序 120011-07<br>中修复此问题。                                                          |
|         |                                                                                                    | 无解决方法。                                                                                                    |
| 6534471 | 系统可能会在正常操作期间出现紧急情况/陷阱。                                                                                 | 对于 Solaris 10 11/06, 已在修补程序 125100-06                                                                     |
|         |                                                                                                    | 中修复此问题。                                                                                                   |
|         |                                                                                                    |                                                                                                    |
|         |                                                                                                    | 如果未提供修补程序, 请禁用内核大型页面 sTLB<br>编程。在文件 /etc/system 中, 将变量<br>heaplp_use_stlb 更改为 0:<br>set heaplp_use_stlb=0 |
| 6535564 | 外部 I/O 扩展单元进行 PCI 热插拔可能会失败。                                                                            | 在通过 DR 添加的 XSB 上, 对 PCI 插槽 #0、#1 或 对于 Solaris 10 11/06, 已在修补程序 120011-08<br>中修复此问题。                       |
|         |                                                                                                    | [解决方法]                                                                                                    |
|         |                                                                                                    | 如果需要在 XSB 上添加或移除 PCI 卡,请使用<br>DR 而不使用 PCI 热插拔。                                                            |

<sup>表</sup> **8** 已在 Solaris 10 8/07 中修复的 Solaris OS 问题 (续)

<sup>表</sup> **8** 已在 Solaris 10 8/07 中修复的 Solaris OS 问题 (续)

| CR ID   | 说明                                                                                                    | 解决方法                  |
|---------|----------------------------------------------------------------------------------------------------|-----------------------|
| 6539084 | 在 Solaris 10 11/06 下, 如果域中存在 Sun Ouad 无解决方法。<br>GbE UTP x8 PCIe (X4447A-Z) 卡, 则少数情况下<br>该域在重新引导期间可能会出现紧急情况。 |                       |
| 6539909 | 在 Solaris 10 11/06 下, 使用 boot net<br>install 命令安装 Solaris OS 时, 请不要使用以 网络安装 Solaris OS。<br>下 I/O 卡讲行网络访问:   | 使用其他替代类型的网卡或板载网络设备来通过 |
|         | X4447A-Z/X4447A-Z, PCIe 四端口千兆位以太<br>网适配器 UTP                                                                |                       |
|         | X1027A-Z/X1027A-Z, PCIe 双 10 千兆位以太网<br>光纤 XFP                                                               |                       |
| 6542632 | 如果驱动程序连接失败, PCIe 模块中会发生内存 对于 Solaris 10 11/06,已在修补程序 120011-09<br>泄漏。                                       | 中修复此问题。               |
|         |                                                                                                    | 无解决方法。                |

# 软件文档更新

本节包含在文档集发布后已知的最新软件信息,以及 SPARC Enterprise M8000/M9000 服务器软件文档中的更正。

除非另行指定,《SPARC Enterprise M3000/M4000/M5000/M8000/M9000 Servers XSCF Reference Manual》的更正也适用于 XSCF 提供的手册页,并且这些更正取代手册页中的 信息。

[表](#page-64-0) 9 列出了已知文档更新。

### <span id="page-64-0"></span>表 **9** 软件文档更新

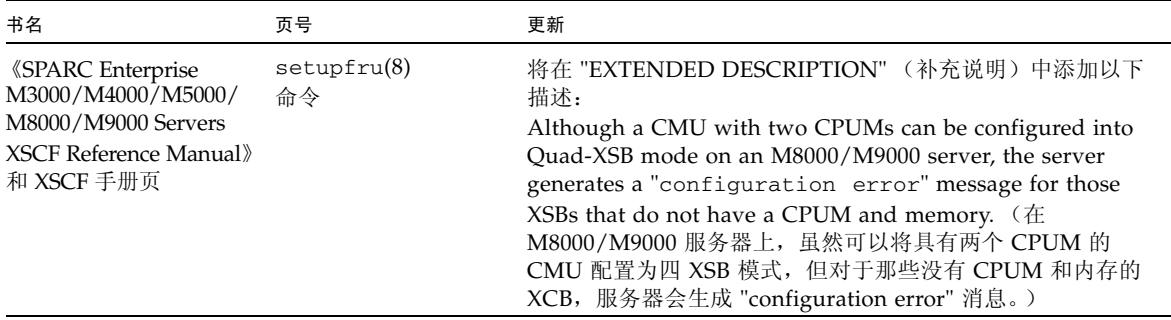

#### 表 **9** 软件文档更新 (续)

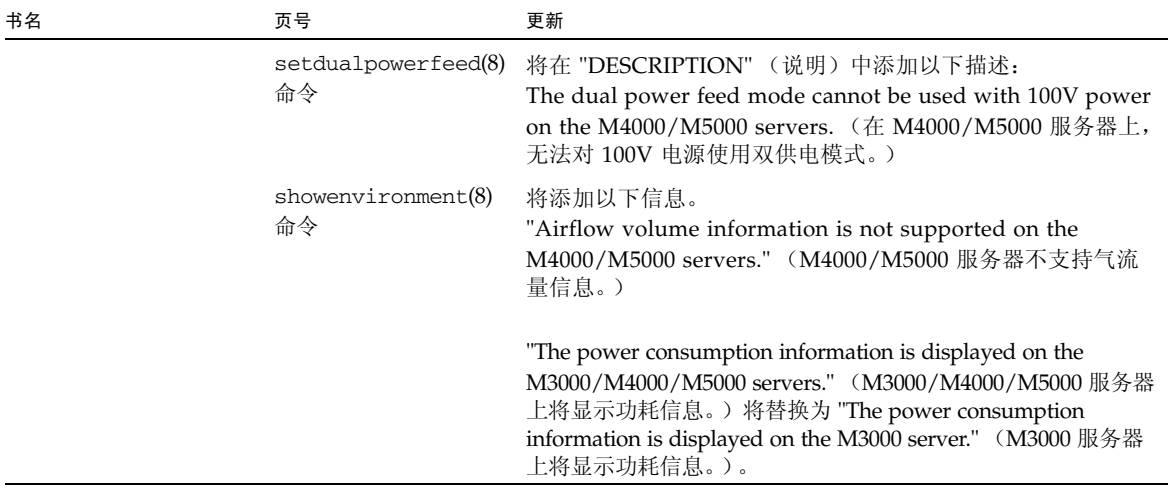

# <span id="page-65-0"></span>确定系统中是否存在内存降级现象

**1.** 登录到 **XSCF**。

**2.** 键入以下命令:

```
XSCF> showstatus
```
以下示例显示了 CMU#3 上编号为 00A 的 DIMM 具有降级的内存。

```
XSCF> showstatus
    CMU#3 Status:Normal;
* MEM#00A Status:Degraded;
```
# <span id="page-65-1"></span>确定系统板中的不同内存大小

要确定域中是否包含具有不同内存大小的系统板,可以使用以下任一命令显示内存大小 列表:

- XSCF 上的 showdevices(8) 命令
- 域上的 prtdiag(1M) 命令

### 使用 showdevices 命令

- **1.** 登录到 **XSCF**。
- **2.** 键入以下命令:

XSCF> **showdevices -d** *domain\_id*

以下示例显示 00-0 具有 64 GB 的内存,而其他系统板具有 16 GB 的内存。

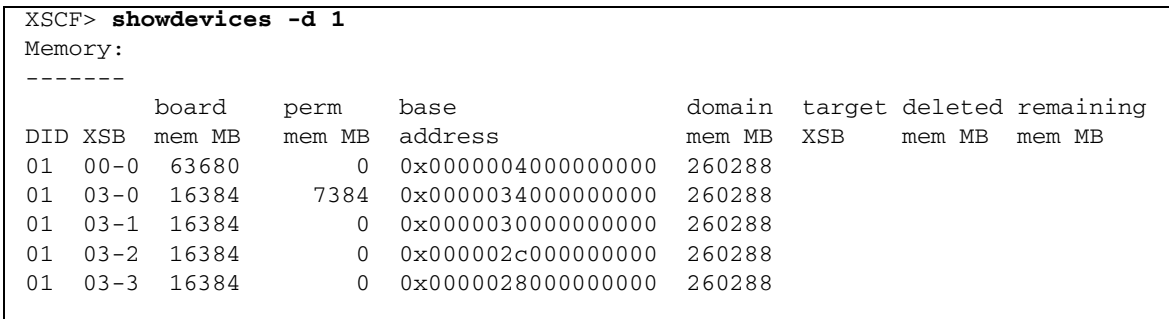

### 使用 prtdiag 命令确定内存大小

■ 在域上, 执行 prtdiag 命令。

### # **prtdiag**

以下示例显示了不同的内存大小。

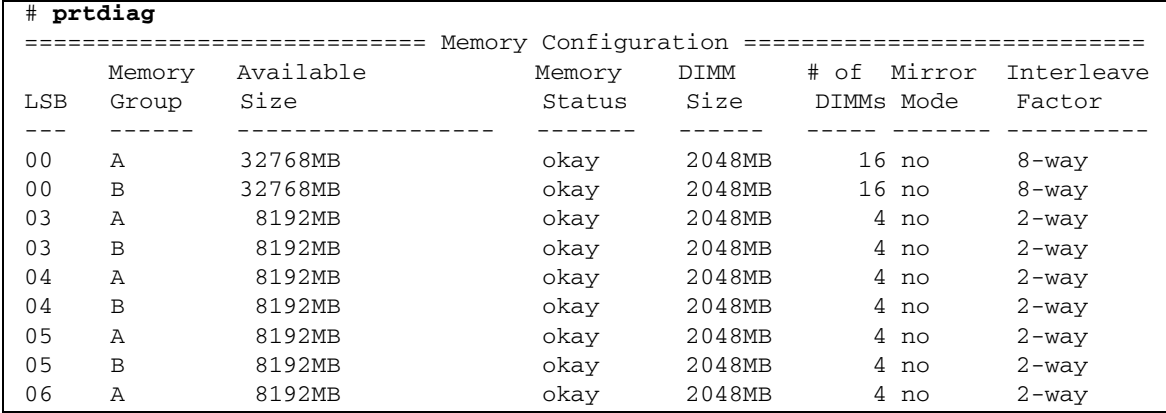

# 确定目标板中的常驻内存

**1.** 登录到 **XSCF**。

### **2.** 执行以下命令:

XSCF> **showdevices -d** *domain\_id*

以下示例显示了 *domain\_id* 为 0 的 showdevices -d 命令的显示内容。

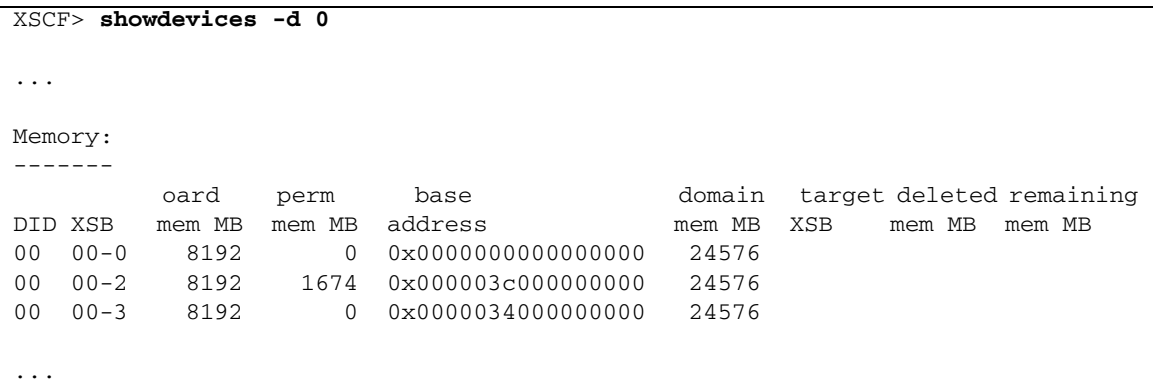

对于第 4 列 (perm mem MB) 中的项, 如果其值不为零, 则表示存在常驻内存。

该示例显示 00-2 上存在常驻内存, 大小为 1674 MB。

如果板中含有常驻内存,则执行 deleteboard(8) 命令或 moveboard(8) 命令时, 将会 显示以下通知:

System may be temporarily suspended, proceed?  $[y|n]$ :

# CPU 升级

本节介绍在 SPARC Enterprise M8000/M9000 服务器中装配 SPARC64 VII 处理器的过程。

- [安装注意事项](#page-68-0)
- 将配备有 [SPARC64 VII](#page-69-0) 的新 CMU 作为新域进行 添加
- 将 CMU 上的 SPARC64 VI 升级到 SPARC64 VII, 或将 [SPARC64 VII](#page-71-0) 添加到现有 CMU [中进而添加到配置了](#page-71-0) SPARC64 VI 的现有域中
- 将配备有 [SPARC64 VII](#page-74-0) 的新 CMU 添加到配置了 SPARC64 VI 的现有域中

### 安装注意事项

注 **–** 在将固件升级到 XCP 1071 或更高版本之前,请参阅第 4 [页中的 "更新到](#page-13-0) XCP [1090](#page-13-0)"。

<span id="page-68-0"></span>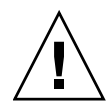

注意 **–** 必须先完成对 XCP 固件和 Solaris 的升级,再将 SPARC 64 VII 处理器插入机箱。

### 使用处理器升级更新 OpenBoot PROM 固件

如果已将 SPARC64 VII 处理器添加到域中,并从早于 1070 的 XCP 版本进行了升级, 则 必须重新启动该域,以便在目标域中完成对 OpenBoot PROM 固件的更新。

使用 DR 将 SPARC64 VII 处理器添加到域中

在首次使用动态重新配置 (dynamic reconfiguration, DR) 将 SPARC64 VII CPU 添加到域 中之前,必须已执行以下步骤:

- **1.** 升级到 **XCP 1071** 或更高版本和 **Solaris** 的兼容版本。
- **2.** 重新引导域。

### <span id="page-69-0"></span>将配备有 SPARC64 VII 的新 CMU 作为新域进行 添加

### **1.** 使用具有平台管理权限的帐户登录到 **XSCF**。

**2.** 使用 showstatus**(8)** 命令确认不存在 **"Faulted"** 或 **"Deconfigured"** 状态的组件。

#### XSCF> **showstatus**

如果未发现故障,将显示以下消息:"No failures found in System Initialization." 如果显示的是其他消息,请在继续进行下一步之前与服务工程师 联系。

#### **3.** 将操作面板上的钥控开关位置从 "锁定"更改为 "维修"。

#### **4.** 在升级之前,收集 **XSCF** 快照以对系统状态进行归档。

这样可在此过程出现问题时提供帮助。

XSCF> **snapshot -t** *user@host:directory*

#### **5.** 将 **XCP** 版本更新到 **1071** 或更高版本。

在更新 XCP 之前,一定要查看第 4 [页中的 "更新到](#page-13-0) XCP 1090"。有关 XCP 更新过程, 请参见 《SPARC Enterprise M3000/M4000/M5000/M8000/M9000 Servers XSCF User's Guide》。

### **6.** 在更新 **XCP** 之后,重置 **XSCF**。

#### XSCF> **rebootxscf**

### **7.** 在重置 **XSCF** 之后,再次登录到 **XSCF**。

#### **8.** 在要附加的 **CMU** 中装配 **CPU** 模块 **(CPUM)**。

有关该过程的信息,请参见 《SPARC Enterprise M8000/M9000 Servers Service Manual》中的第 6.4.1 节 "Replacing a CPU module" 中关于 CPU 模块安装的说明。

### 9. 在服务器中装配 CMU, 如步骤 8 中所述。

**a.** 执行 addfru**(8)** 命令并从 **"Maintenance"** 菜单中选择 **"**CMU/IOU**"**。

#### XSCF> **addfru**

**b.** 按照 **"Maintenance"** 菜单中显示的说明执行操作,请参阅《**SPARC Enterprise M8000/M9000 Servers Service Manual**》中的 **"6.2 Active Replacement and Hot Replacement"**。

注 **–** 一定要在 addfru(8) 命令的 "Maintenance" 菜单中对新装配的 CMU 执行诊断。

**10.** 确认服务器已识别装配的 **CPU** 模块,并且未显示错误指示符星号 **(\*)**。

XSCF> **showhardconf -M**

**11.** 使用 showlogs error -v 和 showstatus**(8)** 命令确认没有发生异常情况。

```
XSCF> showlogs error -v
XSCF> showstatus
```
如果遇到 XSCF 的任何硬件异常, 请与服务工程师联系。

- **12.** 将操作面板上的钥控开关位置从 "维修"移到 "锁定"。
- **13.** 为 **CMU** 设置以下各项。
- 设置 XSB。
- 设置域。
- 设置域的 CPU 操作模式。

有关各种设置的信息,请参见 《SPARC Enterprise M3000/M4000/M5000/M8000/M9000 Servers XSCF User's Guide》。

**14.** 使用 setdomainmode**(8)** 命令禁用域的自动引导功能。

有关详细信息,请参见 《SPARC Enterprise M3000/M4000/M5000/M8000/M9000 Servers XSCF User's Guide》。

**15.** 打开域的电源。

XSCF> **poweron -d** *domain\_id*

**16.** 确认目标域已正确启动。

XSCF> **showlogs power**

**17.** 使用 showlogs error -v 和 showstatus**(8)** 命令确认没有发生异常情况。

```
XSCF> showlogs error -v
XSCF> showstatus
```
如果遇到 XSCF 的任何硬件异常, 请与服务工程师联系。

#### **18.** 安装 **Solaris 10 5/08** 或更高版本。

#### **19.** 使用 setdomainmode**(8)** 命令启用域的自动引导功能。

有关详细信息,请参见 《SPARC Enterprise M3000/M4000/M5000/M8000/M9000 Servers XSCF User's Guide》。域重新引导时,会应用自动引导功能。

### <span id="page-71-0"></span>将 CMU 上的 SPARC64 VI 升级到 SPARC64 VII, 或将 SPARC64 VII 添加到现有 CMU 中进而添加到 配置了 SPARC64 VI 的现有域中

- **1.** 如果 **Solaris OS** 版本为 **Solaris 10 8/07**,请将其升级到 **Solaris 10 5/08** 或应用 第 3 页中的 "Solaris OS [修补程序信息"](#page-12-0)中所述的必需的修补程序。
- **2.** 要使用 **SPARC64 VII** 处理器,请对所用的软件应用相关的修补程序 (如有必要)。
- **3.** 使用具有平台管理权限的帐户登录到 **XSCF**。
- **4.** 使用 showstatus**(8)** 命令确认不存在 **"Faulted"** 或 **"Deconfigured"** 状态的组件。

XSCF> **showstatus**

如果未发现故障,将显示以下消息:"No failures found in System Initialization." 如果显示的是其他消息,请在继续进行下一步之前与服务工程师 联系。

**5.** 关闭您将针对其 **CMU** 升级或添加 **CPU** 的域的电源。

XSCF> **poweroff -d** *domain\_id*

**6.** 确认目标域已停止。

XSCF> **showlogs power**

- **7.** 将操作面板上的钥控开关位置从 "锁定"更改为 "维修"。
- **8.** 在升级之前,收集 **XSCF** 快照以对系统状态进行归档。

这样可在此过程出现问题时提供帮助。

XSCF> **snapshot -t** *user@host:directory*

#### **9.** 将 **XCP** 版本更新到 **1071** 或更高版本。

在更新 XCP 之前,一定要查看第 4 [页中的 "更新到](#page-13-0) XCP 1090"。有关 XCP 升级过程 的信息,请参见《SPARC Enterprise M3000/M4000/M5000/M8000/M9000 Servers XSCF User's Guide》。

#### **10.** 在更新 **XCP** 之后,重置 **XSCF**。

XSCF> **rebootxscf**

### **11.** 在重置 **XSCF** 之后,再次登录到 **XSCF**。
**12.** 打开目标域的电源,并应用 **OpenBoot PROM** 固件。

XSCF> **poweron -d** *domain\_id*

系统会在 ok 提示符下停止。无需启动 Solaris OS。

### **13.** 检查更新后的 **OpenBoot PROM** 版本。

XCP 1090 的 OpenBoot PROM 版本为 02.11.0000。

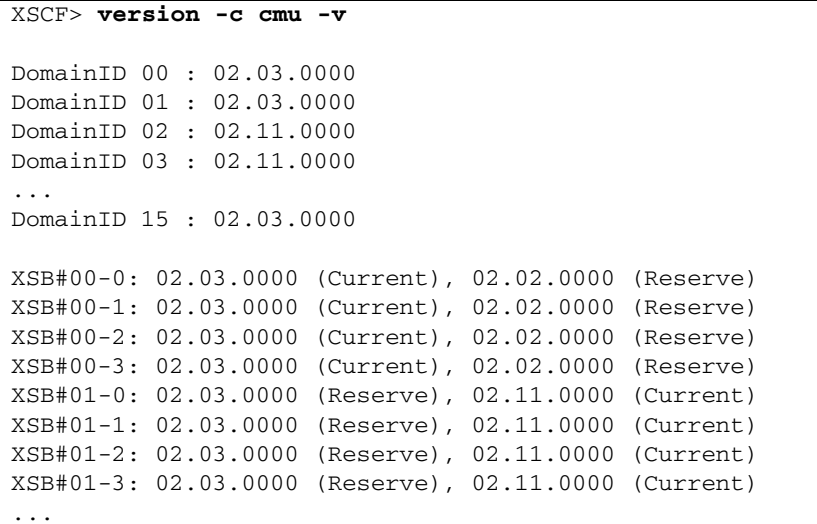

如果已为其指定目标 CMU 资源的 XSB 的 OpenBoot PROM 版本不显示为 02.11.0000, 请与服务工程师联系。

#### **14.** 关闭目标域的电源。

XSCF> **poweroff -d** *domain\_id*

- **15.** 将 **CMU** 上的 **SPARC64 VI** 处理器升级到 **SPARC64 VII** 处理器,或将 **SPARC64 VII** 处理器添加到现有 **CMU** 中。
- 要升级 CPU, 请执行热更换操作 (请参阅《SPARC Enterprise M8000/M9000 Servers Service Manual》中的 "6.2 Active Replacement and Hot Replacement")。
- 要添加 CPU, 请执行热更换操作 (请参阅《SPARC Enterprise M8000/M9000 Servers Service Manual》中的 "6.2 Active Replacement and Hot Replacement")。

注 **–** 一定要在 replacefru(8) 命令的 "Maintenance" 菜单中对新装配的 CMU 执行诊断。

**16.** 确认服务器已识别装配的 **CPU** 模块,并且未显示错误指示符星号 **(\*)**。

XSCF> **showhardconf -M**

**17.** 使用 showlogs error -v 和 showstatus**(8)** 命令确认没有发生异常情况。

```
XSCF> showlogs error -v
XSCF> showstatus
```
如果遇到 XSCF 的任何硬件异常, 请与服务工程师联系。

**18.** 将操作面板上的钥控开关位置从 "维修"移到 "锁定"。

- **19.** 如果执行了添加,请为 **CMU** 设置以下各项。
- 设置 XSB。
- 设置 LSB。
- 将 XSB 添加到域中。

有关各种设置的信息,请参见 《SPARC Enterprise M3000/M4000/M5000/M8000/M9000 Servers XSCF User's Guide》。

**20.** 设置并确认域的 **CPU** 操作模式。

有关详细信息,请参见 《SPARC Enterprise M3000/M4000/M5000/M8000/M9000 Servers XSCF User's Guide》。

**21.** 打开目标域的电源。

XSCF> **poweron -d** *domain\_id*

**22.** 确认目标域已正确启动。

XSCF> **showlogs power**

**23.** 使用 showlogs error -v 和 showstatus**(8)** 命令确认没有发生异常情况。

```
XSCF> showlogs error -v
XSCF> showstatus
```
如果遇到 XSCF 的任何硬件异常,请与服务工程师联系。

# 将配备有 SPARC64 VII 的新 CMU 添加到配置了 SPARC64 VI 的现有域中

- **1.** 如果 **Solaris OS** 版本为 **Solaris 10 8/07**,请将其升级到 **Solaris 10 5/08** 或应用 第 3 页中的 "Solaris OS [修补程序信息"](#page-12-0)中所述的必需的修补程序。
- **2.** 要使用 **SPARC64 VII** 处理器,请对所用的软件应用相关的修补程序 (如有必要)。
- **3.** 使用具有平台管理权限的帐户登录到 **XSCF**。
- **4.** 使用 showstatus**(8)** 命令确认不存在 **"Faulted"** 或 **"Deconfigured"** 状态的组件。

XSCF> **showstatus**

如果未发现故障,将显示以下消息:"No failures found in System Initialization." 如果显示的是其他消息,请在继续进行下一步之前与服务工程师 联系。

**5.** 关闭您将针对其 **CMU** 添加 **CPU** 的域的电源。

```
XSCF> poweroff -d domain_id
```
**6.** 确认目标域已停止。

XSCF> **showlogs power**

**7.** 将操作面板上的钥控开关位置从 "锁定"更改为 "维修"。

**8.** 在升级之前,收集 **XSCF** 快照以对系统状态进行归档。

这样可在此过程出现问题时提供帮助。

XSCF> **snapshot -t** *user@host:directory*

**9.** 将 **XCP** 版本更新到 **1071** 或更高版本。

在更新 XCP 之前,一定要查看第 4 [页中的 "更新到](#page-13-0) XCP 1090"。有关 XCP 升级过程 的信息,请参见 《SPARC Enterprise M3000/M4000/M5000/M8000/M9000 Servers XSCF User's Guide》。

**10.** 在更新 **XCP** 之后,重置 **XSCF**。

XSCF> **rebootxscf**

**11.** 在重置 **XSCF** 之后,再次登录到 **XSCF**。

**12.** 打开目标域的电源,并更新 **OpenBoot PROM** 固件。

XSCF> **poweron -d** *domain\_id*

系统会在 ok 提示符下停止。无需启动 Solaris OS。

#### **13.** 检查更新后的 **OpenBoot PROM** 版本。

XCP 1090 的 OpenBoot PROM 版本为 02.11.0000。

```
XSCF> version -c cmu -v
DomainID 00 : 02.03.0000
DomainID 01 : 02.03.0000
DomainID 02 : 02.11.0000
DomainID 03 : 02.11.0000
DomainID 15 : 02.03.0000
XSB#00-0: 02.03.0000 (Current), 02.02.0000 (Reserve)
XSB#00-1: 02.03.0000 (Current), 02.02.0000 (Reserve)
XSB#00-2: 02.03.0000 (Current), 02.02.0000 (Reserve)
XSB#00-3: 02.03.0000 (Current), 02.02.0000 (Reserve)
XSB#01-0: 02.03.0000 (Reserve), 02.11.0000 (Current)
XSB#01-1: 02.03.0000 (Reserve), 02.11.0000 (Current)
XSB#01-2: 02.03.0000 (Reserve), 02.11.0000 (Current)
XSB#01-3: 02.03.0000 (Reserve), 02.11.0000 (Current)
...
```
如果已为其指定目标 CMU 资源的 XSB 的 OpenBoot PROM 版本不显示为 02.11.0000, 请与服务工程师联系。

#### **14.** 关闭目标域。

XSCF> **poweroff -d** *domain\_id*

#### **15.** 在要附加的 **CMU** 中装配 **CPU** 模块 **(CPUM)**。

有关该过程的信息,请参见 《SPARC Enterprise M8000/M9000 Servers Service Manual》中的第 6.4.1 节 "Replacing a CPU module" 中关于 CPU 模块安装的说明。

16. 在服务器中装配 CMU, 如步骤 15 中所述。

**a.** 执行 addfru**(8)** 命令并从 **"Maintenance"** 菜单中选择 **"**CMU/IOU**"**。

XSCF> **addfru**

**b.** 按照 **"Maintenance"** 菜单中显示的说明执行操作,请参阅 《**SPARC Enterprise M8000/M9000 Servers Service Manual**》中的 **"6.2 Active Replacement and Hot Replacement"**。

注 **–** 一定要在 addfru(8) 命令的 "Maintenance" 菜单中对新装配的 CMU 执行诊断。

**17.** 确认服务器已识别装配的 **CPU** 模块,并且未显示错误指示符星号 **(\*)**。

XSCF> **showhardconf -M**

**18.** 使用 showlogs error -v 和 showstatus**(8)** 命令确认没有发生异常情况。

```
XSCF> showlogs error -v
XSCF> showstatus
```
如果遇到 XSCF 的任何硬件异常,请与服务工程师联系。

**19.** 将操作面板上的钥控开关位置从 "维修"移到 "锁定"。

**20.** 为 **CMU** 设置以下各项。

- 设置 XSB。
- 设置 LSB。
- 将 XSB 添加到域中。
- 设置域的 CPU 操作模式。

有关各种设置的信息,请参见 《SPARC Enterprise M3000/M4000/M5000/M8000/M9000 Servers XSCF User's Guide》。

## **21.** 打开目标域的电源。

XSCF> **poweron -d** *domain\_id*

**22.** 确认目标域已正确启动。

XSCF> **showlogs power**

**23.** 使用 showlogs error -v 和 showstatus**(8)** 命令确认没有发生异常情况。

```
XSCF> showlogs error -v
XSCF> showstatus
```
如果遇到 XSCF 的任何硬件异常,请与服务工程师联系。